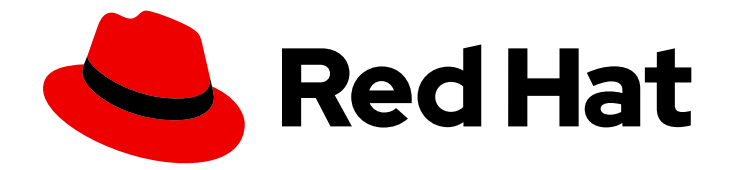

# Red Hat Virtualization 4.4

# Installing Red Hat Virtualization as a selfhosted engine using the Cockpit web interface

RECOMMENDED method — Using Cockpit to install the Red Hat Virtualization Manager as a virtual machine running on the same hosts it manages

## Red Hat Virtualization 4.4 Installing Red Hat Virtualization as a self-hosted engine using the Cockpit web interface

RECOMMENDED method — Using Cockpit to install the Red Hat Virtualization Manager as a virtual machine running on the same hosts it manages

Red Hat Virtualization Documentation Team Red Hat Customer Content Services rhev-docs@redhat.com

## Legal Notice

Copyright © 2021 Red Hat, Inc.

The text of and illustrations in this document are licensed by Red Hat under a Creative Commons Attribution–Share Alike 3.0 Unported license ("CC-BY-SA"). An explanation of CC-BY-SA is available at

http://creativecommons.org/licenses/by-sa/3.0/

. In accordance with CC-BY-SA, if you distribute this document or an adaptation of it, you must provide the URL for the original version.

Red Hat, as the licensor of this document, waives the right to enforce, and agrees not to assert, Section 4d of CC-BY-SA to the fullest extent permitted by applicable law.

Red Hat, Red Hat Enterprise Linux, the Shadowman logo, the Red Hat logo, JBoss, OpenShift, Fedora, the Infinity logo, and RHCE are trademarks of Red Hat, Inc., registered in the United States and other countries.

Linux ® is the registered trademark of Linus Torvalds in the United States and other countries.

Java ® is a registered trademark of Oracle and/or its affiliates.

XFS ® is a trademark of Silicon Graphics International Corp. or its subsidiaries in the United States and/or other countries.

MySQL<sup>®</sup> is a registered trademark of MySQL AB in the United States, the European Union and other countries.

Node.js ® is an official trademark of Joyent. Red Hat is not formally related to or endorsed by the official Joyent Node.js open source or commercial project.

The OpenStack ® Word Mark and OpenStack logo are either registered trademarks/service marks or trademarks/service marks of the OpenStack Foundation, in the United States and other countries and are used with the OpenStack Foundation's permission. We are not affiliated with, endorsed or sponsored by the OpenStack Foundation, or the OpenStack community.

All other trademarks are the property of their respective owners.

## Abstract

This document describes how to install a self-hosted engine environment – where the Red Hat Virtualization Manager (or "engine") is installed on a virtual machine that runs on specialized hosts in the same environment it manages – using the Cockpit web interface to configure and run an automated installation. If this is not the configuration you want to use, see the other Installation Options in the Product Guide.

## Table of Contents

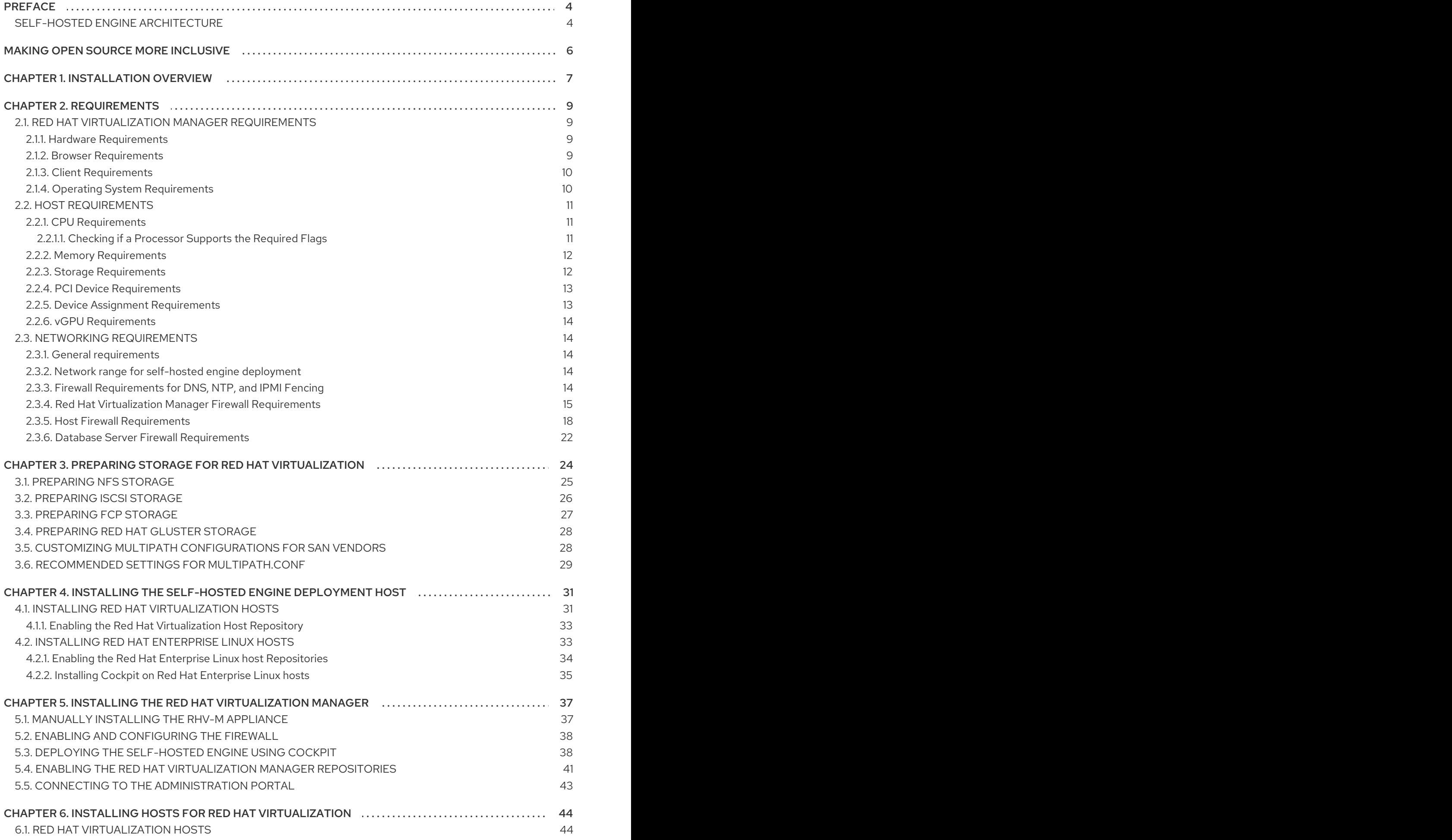

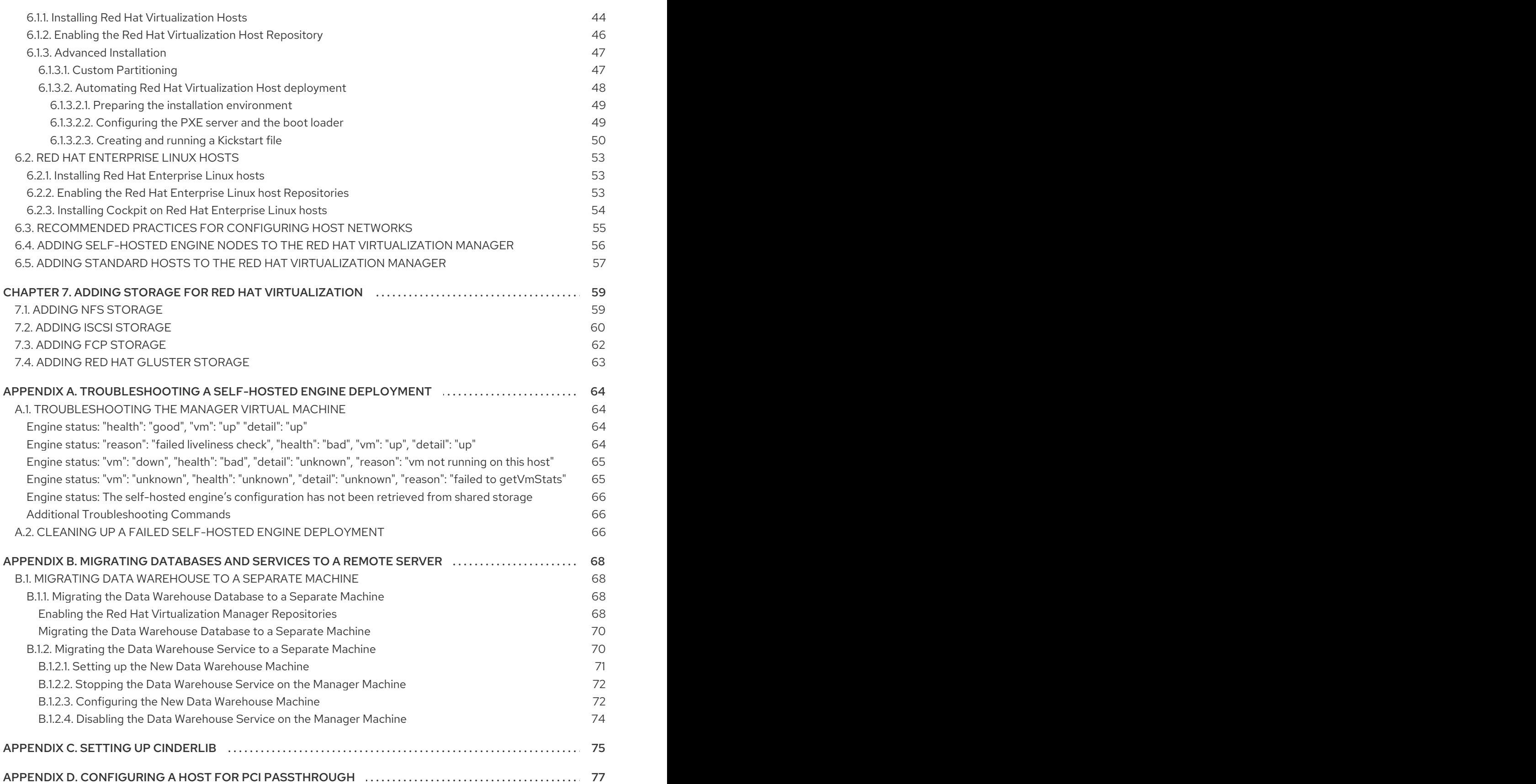

## PREFACE

<span id="page-7-0"></span>Self-hosted engine installation is automated using Ansible. The Cockpit web interface's installation wizard runs on an initial deployment host, and the Red Hat Virtualization Manager (or "engine") is installed and configured on a virtual machine that is created on the deployment host. The Manager and Data Warehouse databases are installed on the Manager virtual machine, but can be migrated to a separate server post-installation if required.

Cockpit is available by default on Red Hat Virtualization Hosts, and can be installed on Red Hat Enterprise Linux hosts.

Hosts that can run the Manager virtual machine are referred to as self-hosted engine nodes. At least two self-hosted engine nodes are required to support the high availability feature.

A storage domain dedicated to the Manager virtual machine is referred to as the self-hosted engine storage domain. This storage domain is created by the installation script, so the underlying storage must be prepared before beginning the installation.

See the *Planning and [Prerequisites](https://access.redhat.com/documentation/en-us/red_hat_virtualization/4.4/html/planning_and_prerequisites_guide/) Guide* for information on environment options and recommended configuration. See Self-Hosted Engine [Recommendations](https://access.redhat.com/documentation/en-us/red_hat_virtualization/4.4/html-single/planning_and_prerequisites_guide/#self-hosted-engine-recommendations) for configuration specific to a self-hosted engine environment.

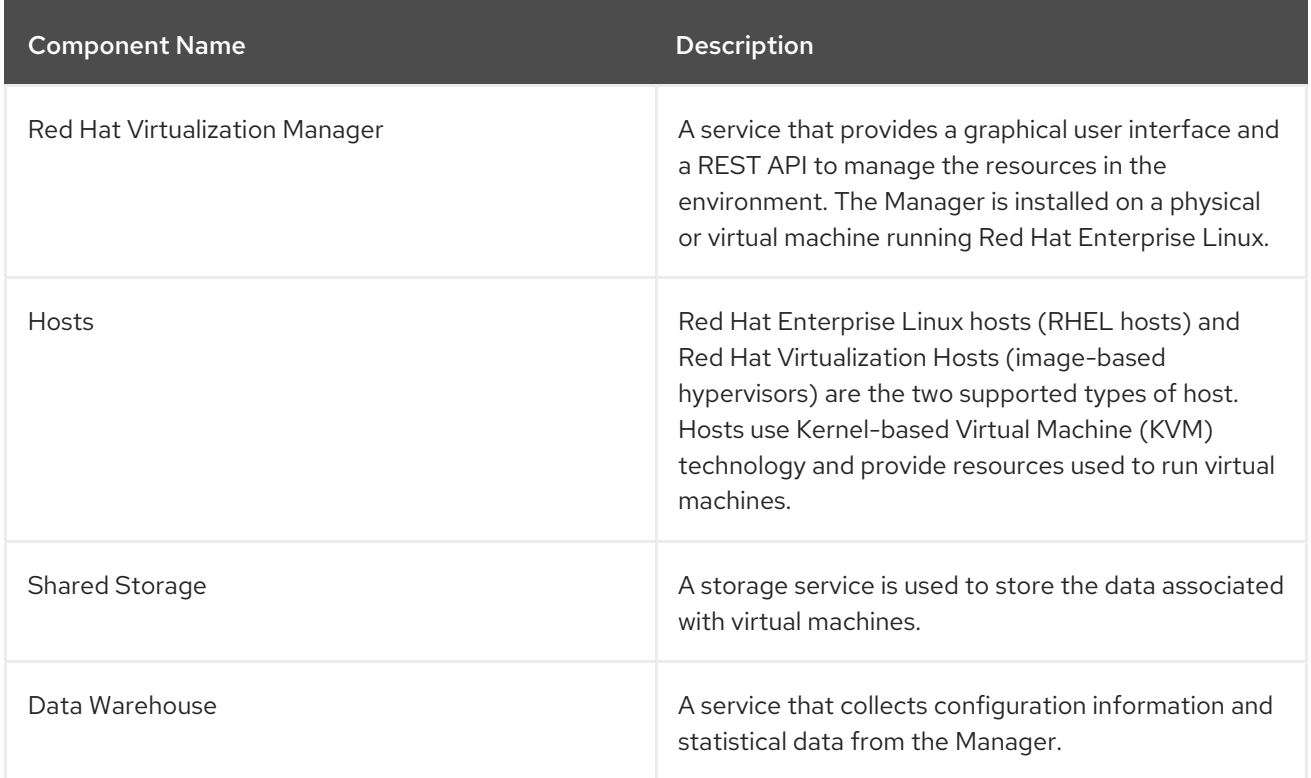

### Table 1. Red Hat Virtualization Key Components

## <span id="page-7-1"></span>SELF-HOSTED ENGINE ARCHITECTURE

The Red Hat Virtualization Manager runs as a virtual machine on self-hosted engine nodes (specialized hosts) in the same environment it manages. A self-hosted engine environment requires one less physical server, but requires more administrative overhead to deploy and manage. The Manager is highly available without external HA management.

The minimum setup of a self-hosted engine environment includes:

- One Red Hat Virtualization Manager virtual machine that is hosted on the self-hosted engine nodes. The RHV-M Appliance is used to automate the installation of a Red Hat Enterprise Linux 8 virtual machine, and the Manager on that virtual machine.
- A minimum of two self-hosted engine nodes for virtual machine high availability. You can use Red Hat Enterprise Linux hosts or Red Hat Virtualization Hosts (RHVH). VDSM (the host agent) runs on all hosts to facilitate communication with the Red Hat Virtualization Manager. The HA services run on all self-hosted engine nodes to manage the high availability of the Manager virtual machine.
- One storage service, which can be hosted locally or on a remote server, depending on the storage type used. The storage service must be accessible to all hosts.

#### Figure 1. Self-Hosted Engine Red Hat Virtualization Architecture

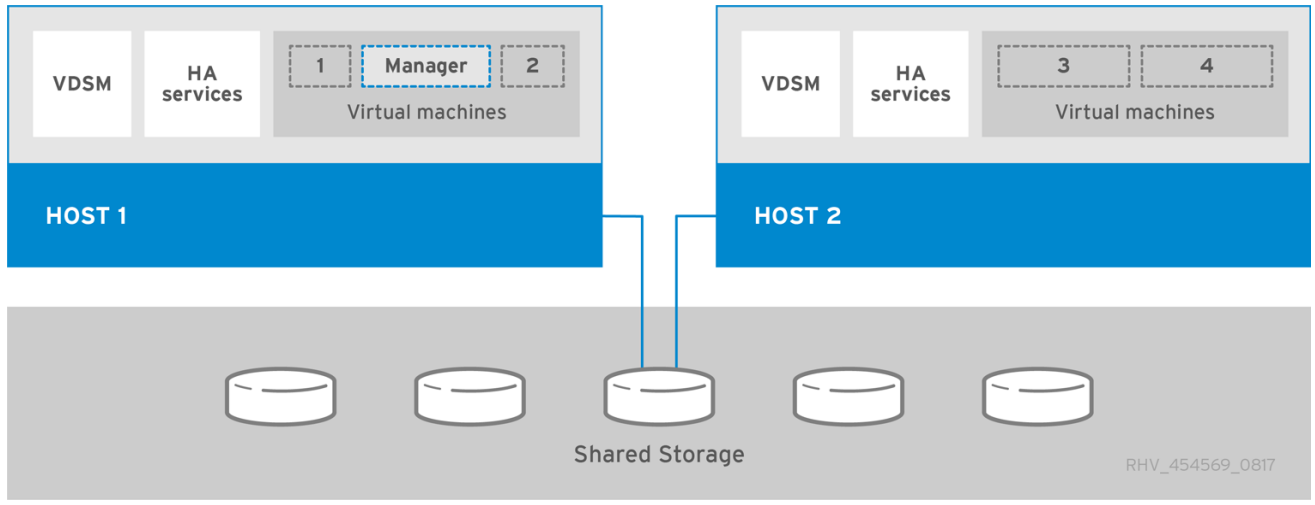

## MAKING OPEN SOURCE MORE INCLUSIVE

<span id="page-9-0"></span>Red Hat is committed to replacing problematic language in our code, documentation, and web properties. Because of the enormity of this endeavor, these changes are being updated gradually and where possible. For more details, see our CTO Chris Wright's [message](https://www.redhat.com/en/blog/making-open-source-more-inclusive-eradicating-problematic-language) .

## CHAPTER 1. INSTALLATION OVERVIEW

<span id="page-10-0"></span>The self-hosted engine installation uses Ansible and the RHV-M Appliance (a pre-configured Manager virtual machine image) to automate the following tasks:

- Configuring the first self-hosted engine node
- **•** Installing a Red Hat Enterprise Linux virtual machine on that node
- Installing and configuring the Red Hat Virtualization Manager on that virtual machine
- Configuring the self-hosted engine storage domain

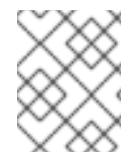

#### **NOTE**

The RHV-M Appliance is only used during installation. It is not used to upgrade the Manager.

Installing a self-hosted engine environment involves the following steps:

- 1. Prepare storage to use for the [self-hosted](#page-30-1) engine storage domain and for standard storage domains. You can use one of the following storage types:
	- [NFS](#page-28-0)
	- [iSCSI](#page-29-0)
	- Fibre [Channel](#page-30-0) (FCP)
	- Red Hat Gluster [Storage](#page-31-0)
- 2. Install a [deployment](#page-36-2) host to run the installation on. This host will become the first self-hosted engine node. You can use either host type:
	- Red Hat [Virtualization](#page-35-0) Host
	- Red Hat [Enterprise](#page-38-1) Linux Cockpit is available by default on Red Hat Virtualization Hosts, and can be installed on Red Hat Enterprise Linux hosts.
- 3. Install and configure the Red Hat [Virtualization](#page-43-0) Manager:
	- a. Enabling and [configuring](#page-41-2) the firewall
	- b. Install the self-hosted engine through the [deployment](#page-43-1) host's Cockpit web interface.
	- c. Register the Manager with the Content Delivery Network and enable the Red Hat [Virtualization](#page-45-0) Manager repositories.
	- d. Connect to the [Administration](#page-46-0) Portal to add hosts and storage domains.
- 4. Add more [self-hosted](#page-54-0) engine nodes and standard hosts to the Manager. Self-hosted engine nodes can run the Manager virtual machine and other virtual machines. Standard hosts can run all other virtual machines, but not the Manager virtual machine.
	- a. Use either host type, or both:
- Red Hat [Virtualization](#page-52-2) Host
- Red Hat [Enterprise](#page-57-1) Linux
- b. Add hosts to the Manager as [self-hosted](#page-60-1) engine nodes.
- c. Add hosts to the [Manager](#page-61-0) as standard hosts.
- 5. Add more storage domains to the [Manager.](#page-64-0) The self-hosted engine storage domain is not recommended for use by anything other than the Manager virtual machine.
- 6. If you want to host any databases or services on a server separate from the Manager, you can migrate them after the [installation](#page-74-1) is complete.

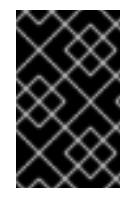

#### IMPORTANT

Keep the environment up to date. See <https://access.redhat.com/articles/2974891> for more information. Since bug fixes for known issues are frequently released, use scheduled tasks to update the hosts and the Manager.

## CHAPTER 2. REQUIREMENTS

## <span id="page-12-1"></span><span id="page-12-0"></span>2.1. RED HAT VIRTUALIZATION MANAGER REQUIREMENTS

## <span id="page-12-2"></span>2.1.1. Hardware Requirements

The minimum and recommended hardware requirements outlined here are based on a typical small to medium-sized installation. The exact requirements vary between deployments based on sizing and load.

Hardware certification for Red Hat Virtualization is covered by the hardware certification for Red Hat Enterprise Linux. For more information, see [https://access.redhat.com/solutions/725243.](https://access.redhat.com/solutions/725243) To confirm whether specific hardware items are certified for use with Red Hat Enterprise Linux, see [https://access.redhat.com/ecosystem/#certifiedHardware.](https://access.redhat.com/ecosystem/#certifiedHardware)

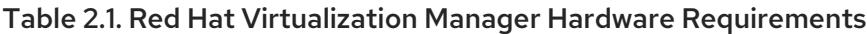

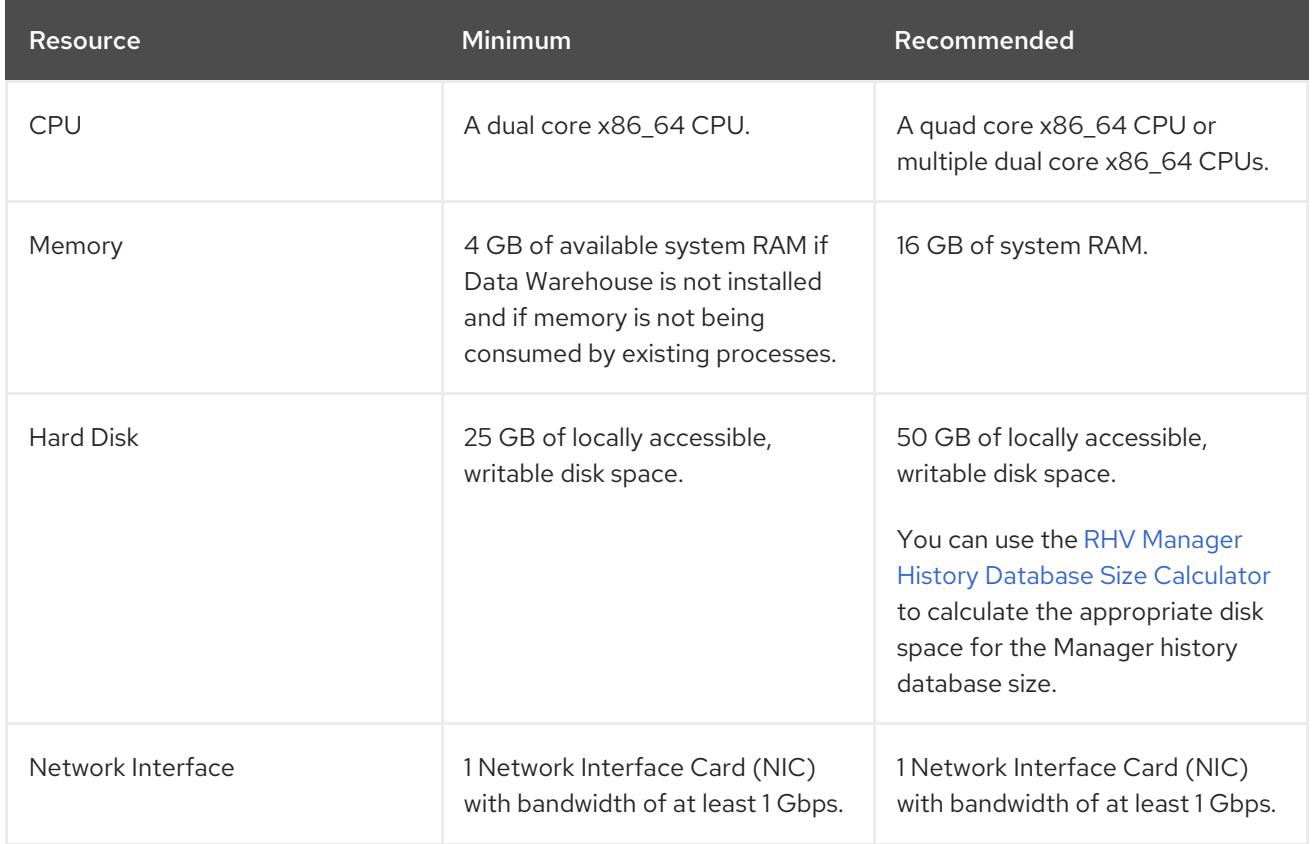

## <span id="page-12-3"></span>2.1.2. Browser Requirements

The following browser versions and operating systems can be used to access the Administration Portal and the VM Portal.

Browser support is divided into tiers:

- Tier 1: Browser and operating system combinations that are fully tested and fully supported. Red Hat Engineering is committed to fixing issues with browsers on this tier.
- Tier 2: Browser and operating system combinations that are partially tested, and are likely to work. Limited support is provided for this tier. Red Hat Engineering will attempt to fix issues with browsers on this tier.

Tier 3: Browser and operating system combinations that are not tested, but may work. Minimal support is provided for this tier. Red Hat Engineering will attempt to fix only minor issues with browsers on this tier.

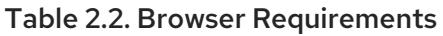

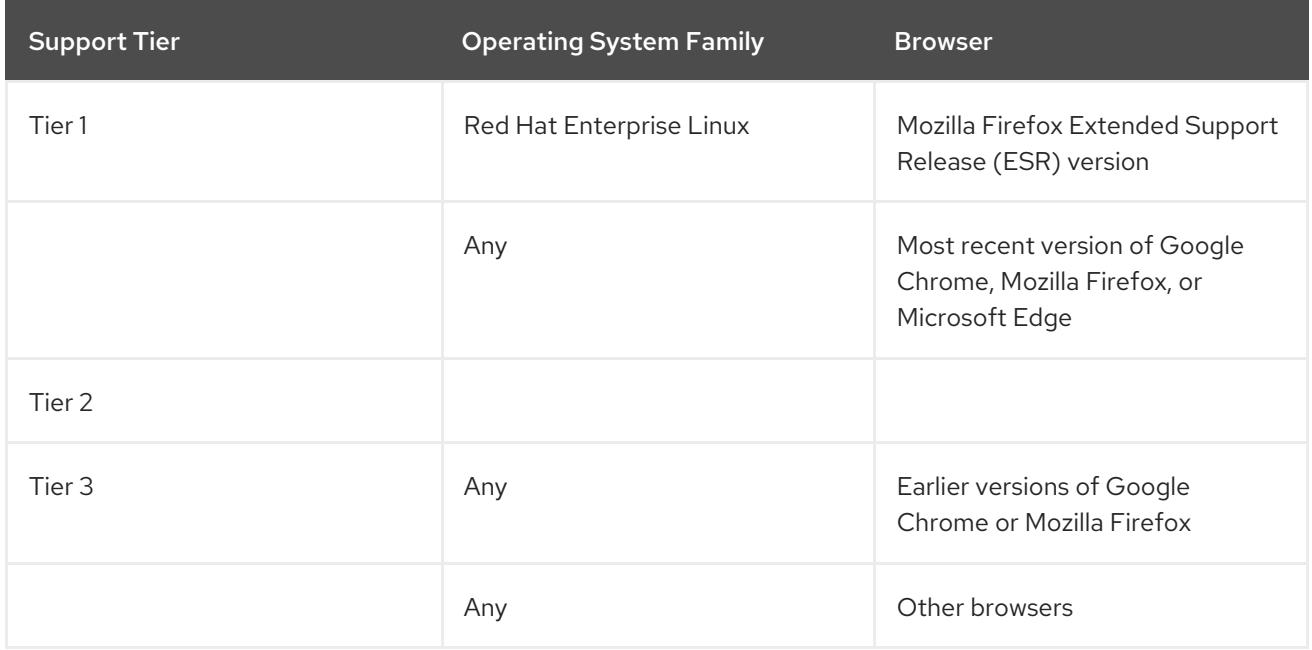

## <span id="page-13-0"></span>2.1.3. Client Requirements

Virtual machine consoles can only be accessed using supported Remote Viewer (**virt-viewer**) clients on Red Hat Enterprise Linux and Windows. To install **virt-viewer**, see Installing Supporting Components on Client Machines in the *Virtual Machine Management Guide*. Installing **virt-viewer** requires [Administrator](https://access.redhat.com/documentation/en-us/red_hat_virtualization/4.4/html/virtual_machine_management_guide/sect-installing_supporting_components) privileges.

You can access virtual machine consoles using the SPICE, VNC, or RDP (Windows only) protocols. You can install the QXLDOD graphical driver in the guest operating system to improve the functionality of SPICE. SPICE currently supports a maximum resolution of 2560x1600 pixels.

### Client Operating System SPICE Support

Supported QXLDOD drivers are available on Red Hat Enterprise Linux 7.2 and later, and Windows 10.

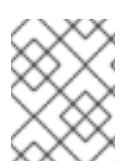

## NOTE

SPICE may work with Windows 8 or 8.1 using QXLDOD drivers, but it is neither certified nor tested.

## <span id="page-13-1"></span>2.1.4. Operating System Requirements

The Red Hat Virtualization Manager must be installed on a base installation of Red Hat Enterprise Linux 8 that has been updated to the latest minor release.

Do not install any additional packages after the base installation, as they may cause dependency issues when attempting to install the packages required by the Manager.

Do not enable additional repositories other than those required for the Manager installation.

## <span id="page-14-0"></span>2.2. HOST REQUIREMENTS

Hardware certification for Red Hat Virtualization is covered by the hardware certification for Red Hat Enterprise Linux. For more information, see [https://access.redhat.com/solutions/725243.](https://access.redhat.com/solutions/725243) To confirm whether specific hardware items are certified for use with Red Hat Enterprise Linux, see [https://access.redhat.com/ecosystem/#certifiedHardware.](https://access.redhat.com/ecosystem/#certifiedHardware)

For more information on the requirements and limitations that apply to guests see <https://access.redhat.com/articles/rhel-limits> and [https://access.redhat.com/articles/906543.](https://access.redhat.com/articles/906543)

## <span id="page-14-1"></span>2.2.1. CPU Requirements

All CPUs must have support for the Intel® 64 or AMD64 CPU extensions, and the AMD-V™ or Intel VT® hardware virtualization extensions enabled. Support for the No eXecute flag (NX) is also required.

The following CPU models are supported:

- AMD
	- o Opteron G4
	- o Opteron G5
	- o FPYC
- $\bullet$  Intel
	- Nehalem
	- Westmere
	- **o** SandyBridge
	- **o** lvyBridge
	- Haswell
	- Broadwell
	- Skylake Client
	- Skylake Server
	- Cascadelake Server

For each CPU model with security updates, the CPU Type lists a basic type and a secure type. For example:

- **•** Intel Cascadelake Server Family
- **•** Secure Intel Cascadelake Server Family

The Secure CPU type contains the latest updates. For details, see BZ[#1731395](https://bugzilla.redhat.com/1731395)

#### <span id="page-14-2"></span>2.2.1.1. Checking if a Processor Supports the Required Flags

You must enable virtualization in the BIOS. Power off and reboot the host after this change to ensure that the change is applied.

- 1. At the Red Hat Enterprise Linux or Red Hat Virtualization Host boot screen, press any key and select the Boot or Boot with serial consoleentry from the list.
- 2. Press **Tab** to edit the kernel parameters for the selected option.
- 3. Ensure there is a space after the last kernel parameter listed, and append the parameter **rescue**.
- 4. Press **Enter** to boot into rescue mode.
- 5. At the prompt, determine that your processor has the required extensions and that they are enabled by running this command:

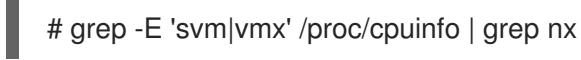

If any output is shown, the processor is hardware virtualization capable. If no output is shown, your processor may still support hardware virtualization; in some circumstances manufacturers disable the virtualization extensions in the BIOS. If you believe this to be the case, consult the system's BIOS and the motherboard manual provided by the manufacturer.

### <span id="page-15-0"></span>2.2.2. Memory Requirements

The minimum required RAM is 2 GB. The maximum supported RAM per VM in Red Hat Virtualization Host is 4 TB.

However, the amount of RAM required varies depending on guest operating system requirements, guest application requirements, and guest memory activity and usage. KVM can also overcommit physical RAM for virtualized guests, allowing you to provision guests with RAM requirements greater than what is physically present, on the assumption that the guests are not all working concurrently at peak load. KVM does this by only allocating RAM for guests as required and shifting underutilized guests into swap.

## <span id="page-15-1"></span>2.2.3. Storage Requirements

Hosts require storage to store configuration, logs, kernel dumps, and for use as swap space. Storage can be local or network-based. Red Hat Virtualization Host (RHVH) can boot with one, some, or all of its default allocations in network storage. Booting from network storage can result in a freeze if there is a network disconnect. Adding a drop-in multipath configuration file can help address losses in network connectivity. If RHVH boots from SAN storage and loses connectivity, the files become read-only until network connectivity restores. Using network storage might result in a performance downgrade.

The minimum storage requirements of RHVH are documented in this section. The storage requirements for Red Hat Enterprise Linux hosts vary based on the amount of disk space used by their existing configuration but are expected to be greater than those of RHVH.

The minimum storage requirements for host installation are listed below. However, use the default allocations, which use more storage space.

- $/(root) 6 GB$
- /home 1 GB
- $\bullet$  /tmp 1 GB
- /boot 1 GB
- /var 15 GB
- /var/crash 10 GB
- /var/log 8 GB
- /var/log/audit 2 GB
- swap 1 GB (for the recommended swap size, see <https://access.redhat.com/solutions/15244>)
- Anaconda reserves 20% of the thin pool size within the volume group for future metadata expansion. This is to prevent an out-of-the-box configuration from running out of space under normal usage conditions. Overprovisioning of thin pools during installation is also not supported.
- Minimum Total 64 GiB

If you are also installing the RHV-M Appliance for self-hosted engine installation, **/var/tmp** must be at least 5 GB.

If you plan to use memory overcommitment, add enough swap space to provide virtual memory for all of virtual machines. See Memory [Optimization.](https://access.redhat.com/documentation/en-us/red_hat_virtualization/4.4/html/administration_guide/sect-cluster_tasks#Memory_Optimization)

## <span id="page-16-0"></span>2.2.4. PCI Device Requirements

Hosts must have at least one network interface with a minimum bandwidth of 1 Gbps. Each host should have two network interfaces, with one dedicated to supporting network-intensive activities, such as virtual machine migration. The performance of such operations is limited by the bandwidth available.

For information about how to use PCI Express and conventional PCI devices with Intel Q35-based virtual machines, see *Using PCI Express and [Conventional](https://access.redhat.com/articles/3201152) PCI Devices with the Q35 Virtual Machine* .

## <span id="page-16-1"></span>2.2.5. Device Assignment Requirements

If you plan to implement device assignment and PCI passthrough so that a virtual machine can use a specific PCIe device from a host, ensure the following requirements are met:

- CPU must support IOMMU (for example, VT-d or AMD-Vi). IBM POWER8 supports IOMMU by default.
- Firmware must support IOMMU.
- CPU root ports used must support ACS or ACS-equivalent capability.
- PCIe devices must support ACS or ACS-equivalent capability.
- All PCIe switches and bridges between the PCIe device and the root port should support ACS. For example, if a switch does not support ACS, all devices behind that switch share the same IOMMU group, and can only be assigned to the same virtual machine.
- For GPU support, Red Hat Enterprise Linux 8 supports PCI device assignment of PCIe-based NVIDIA K-Series Quadro (model 2000 series or higher), GRID, and Tesla as non-VGA graphics devices. Currently up to two GPUs may be attached to a virtual machine in addition to one of the standard, emulated VGA interfaces. The emulated VGA is used for pre-boot and installation and the NVIDIA GPU takes over when the NVIDIA graphics drivers are loaded. Note that the NVIDIA Quadro 2000 is not supported, nor is the Quadro K420 card.

Check vendor specification and datasheets to confirm that your hardware meets these requirements. The **lspci -v** command can be used to print information for PCI devices already installed on a system.

## <span id="page-17-0"></span>2.2.6. vGPU Requirements

A host must meet the following requirements in order for virtual machines on that host to use a vGPU:

- vGPU-compatible GPU
- GPU-enabled host kernel
- Installed GPU with correct drivers
- Predefined **mdev\_type** set to correspond with one of the mdev types supported by the device
- vGPU-capable drivers installed on each host in the cluster
- vGPU-supported virtual machine operating system with vGPU drivers installed

## <span id="page-17-1"></span>2.3. NETWORKING REQUIREMENTS

#### <span id="page-17-2"></span>2.3.1. General requirements

Red Hat Virtualization requires IPv6 to remain enabled on the physical or virtual machine running the Manager. Do not [disable](https://access.redhat.com/solutions/8709) IPv6 on the Manager machine, even if your systems do not use it.

### <span id="page-17-3"></span>2.3.2. Network range for self-hosted engine deployment

The self-hosted engine deployment process temporarily uses a **/24** network address under **192.168**. It defaults to **192.168.222.0/24**, and if this address is in use, it tries other **/24** addresses under **192.168** until it finds one that is not in use. If it does not find an unused network address in this range, deployment fails.

When installing the self-hosted engine using the command line, you can set the deployment script to use an alternate **/24** network range with the option **--ansible-extra-vars=he\_ipv4\_subnet\_prefix=***PREFIX*, where *PREFIX* is the prefix for the default range. For example:

# hosted-engine --deploy --ansible-extra-vars=he\_ipv4\_subnet\_prefix=192.168.222

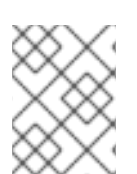

#### **NOTE**

You can only set another range by installing Red Hat Virtualization as a self-hosted engine using the command line.

## <span id="page-17-4"></span>2.3.3. Firewall Requirements for DNS, NTP, and IPMI Fencing

The firewall requirements for all of the following topics are special cases that require individual consideration.

#### DNS and NTP

Red Hat Virtualization does not create a DNS or NTP server, so the firewall does not need to have open ports for incoming traffic.

By default, Red Hat Enterprise Linux allows outbound traffic to DNS and NTP on any destination address. If you disable outgoing traffic, define exceptions for requests that are sent to DNS and NTP servers.

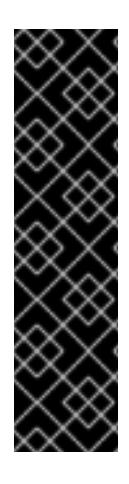

#### IMPORTANT

- The Red Hat Virtualization Manager and all hosts (Red Hat Virtualization Host and Red Hat Enterprise Linux host) must have a fully qualified domain name and full, perfectly-aligned forward and reverse name resolution.
- Running a DNS service as a virtual machine in the Red Hat Virtualization environment is not supported. All DNS services the Red Hat Virtualization environment uses must be hosted outside of the environment.
- Use DNS instead of the **/etc/hosts** file for name resolution. Using a hosts file typically requires more work and has a greater chance for errors.

#### IPMI and Other Fencing Mechanisms (optional)

For IPMI (Intelligent Platform Management Interface) and other fencing mechanisms, the firewall does not need to have open ports for incoming traffic.

By default, Red Hat Enterprise Linux allows outbound IPMI traffic to ports on any destination address. If you disable outgoing traffic, make exceptions for requests being sent to your IPMI or fencing servers.

Each Red Hat Virtualization Host and Red Hat Enterprise Linux host in the cluster must be able to connect to the fencing devices of all other hosts in the cluster. If the cluster hosts are experiencing an error (network error, storage error…) and cannot function as hosts, they must be able to connect to other hosts in the data center.

The specific port number depends on the type of the fence agent you are using and how it is configured.

The firewall requirement tables in the following sections do not represent this option.

### <span id="page-18-0"></span>2.3.4. Red Hat Virtualization Manager Firewall Requirements

The Red Hat Virtualization Manager requires that a number of ports be opened to allow network traffic through the system's firewall.

The **engine-setup** script can configure the firewall automatically.

The firewall configuration documented here assumes a default configuration.

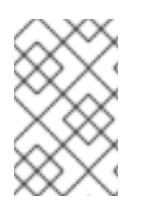

### **NOTE**

A diagram of these firewall requirements is available at [https://access.redhat.com/articles/3932211.](https://access.redhat.com/articles/3932211) You can use the IDs in the table to look up connections in the diagram.

#### Table 2.3. Red Hat Virtualization Manager Firewall Requirements

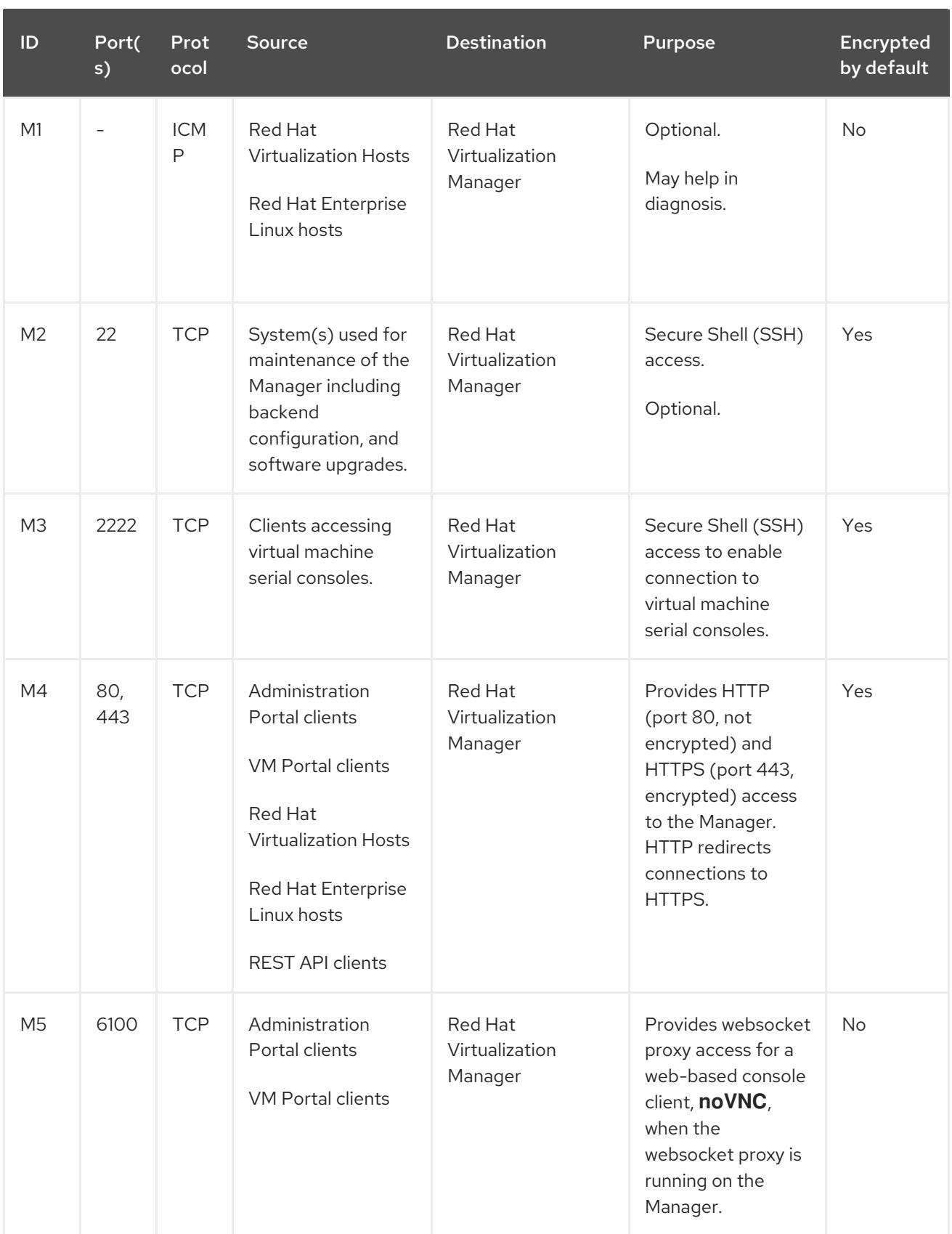

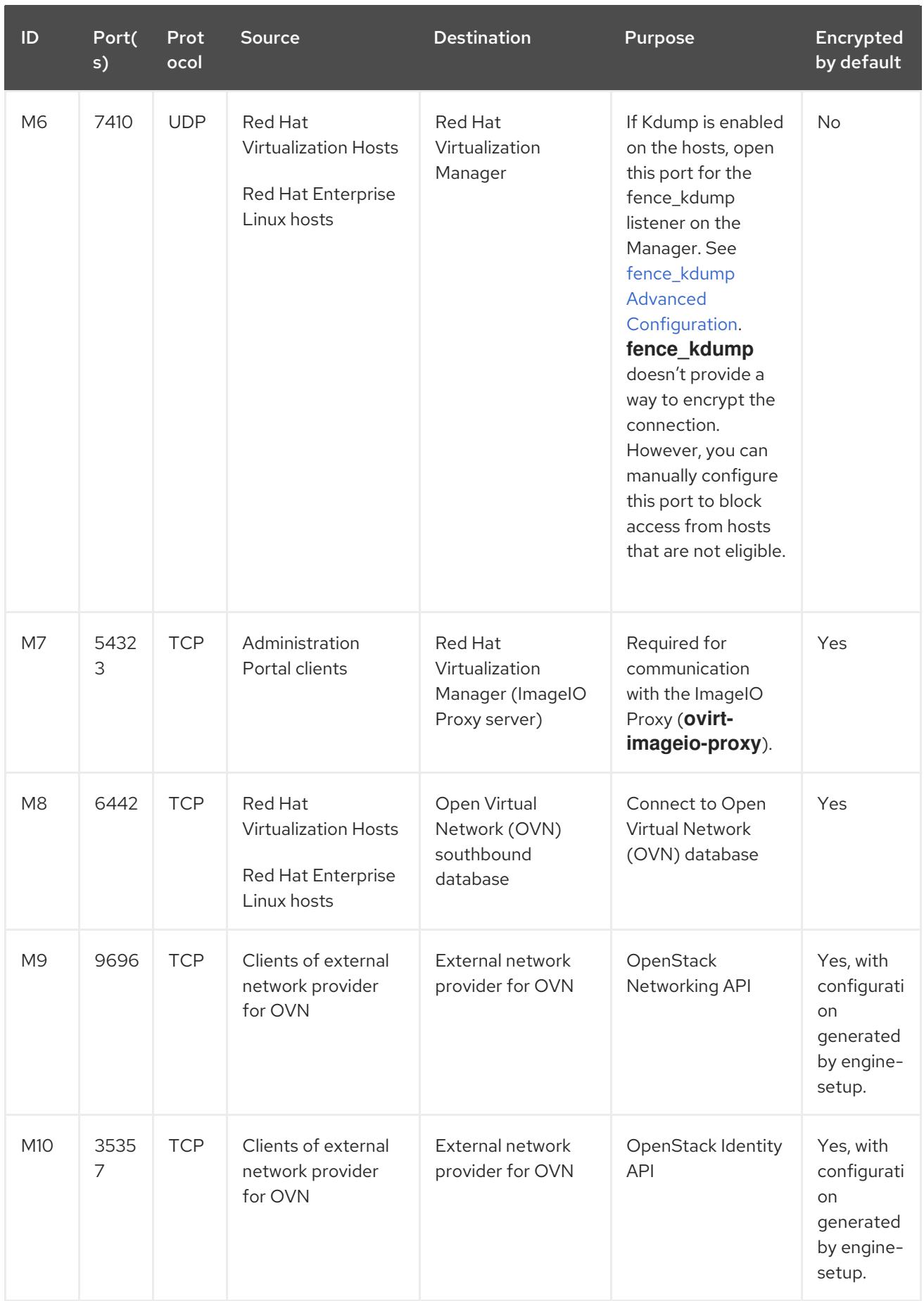

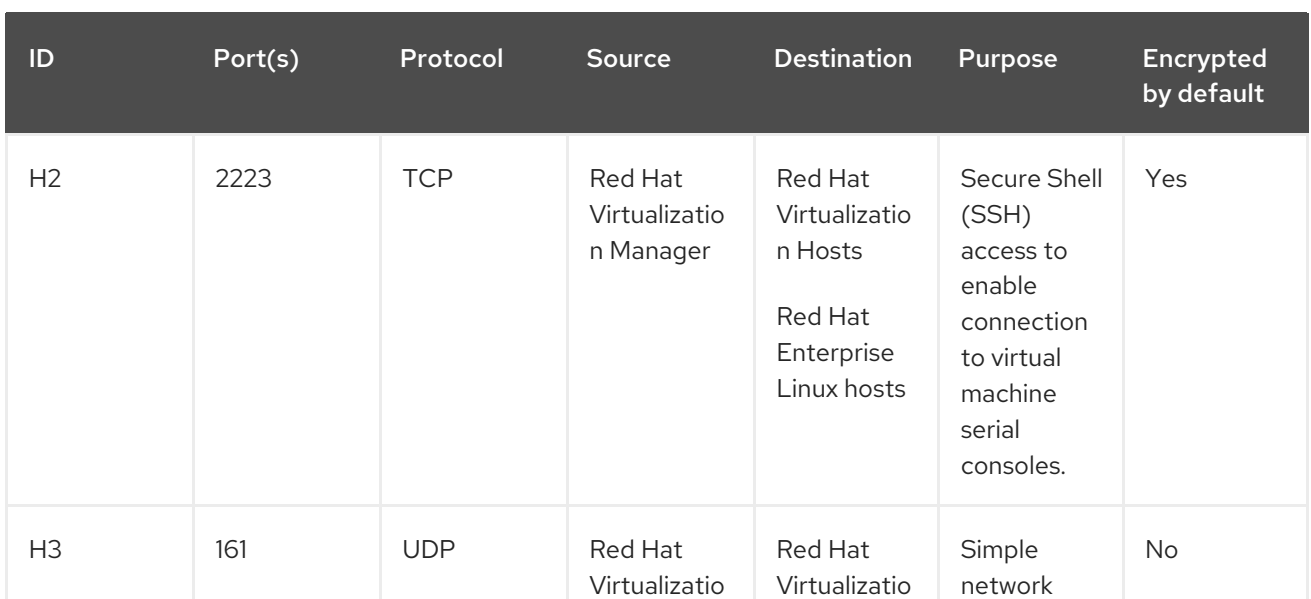

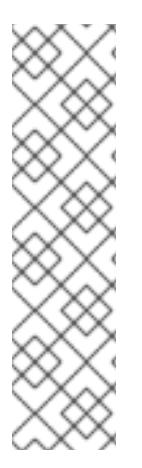

## **NOTE**

- A port for the OVN northbound database (6641) is not listed because, in the default configuration, the only client for the OVN northbound database (6641) is **ovirt-provider-ovn**. Because they both run on the same host, their communication is not visible to the network.
- By default, Red Hat Enterprise Linux allows outbound traffic to DNS and NTP on any destination address. If you disable outgoing traffic, make exceptions for the Manager to send requests to DNS and NTP servers. Other nodes may also require DNS and NTP. In that case, consult the requirements for those nodes and configure the firewall accordingly.

## <span id="page-21-0"></span>2.3.5. Host Firewall Requirements

Red Hat Enterprise Linux hosts and Red Hat Virtualization Hosts (RHVH) require a number of ports to be opened to allow network traffic through the system's firewall. The firewall rules are automatically configured by default when adding a new host to the Manager, overwriting any pre-existing firewall configuration.

To disable automatic firewall configuration when adding a new host, clear the Automatically configure host firewall check box under Advanced Parameters.

To customize the host firewall rules, see <https://access.redhat.com/solutions/2772331>.

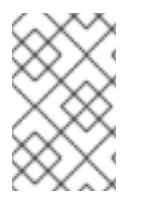

## NOTE

A diagram of these firewall requirements is available at [https://access.redhat.com/articles/3932211.](https://access.redhat.com/articles/3932211) You can use the IDs in the table to look up connections in the diagram.

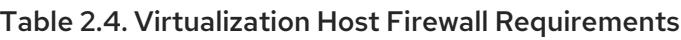

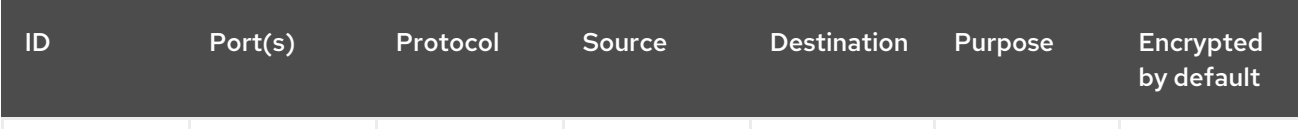

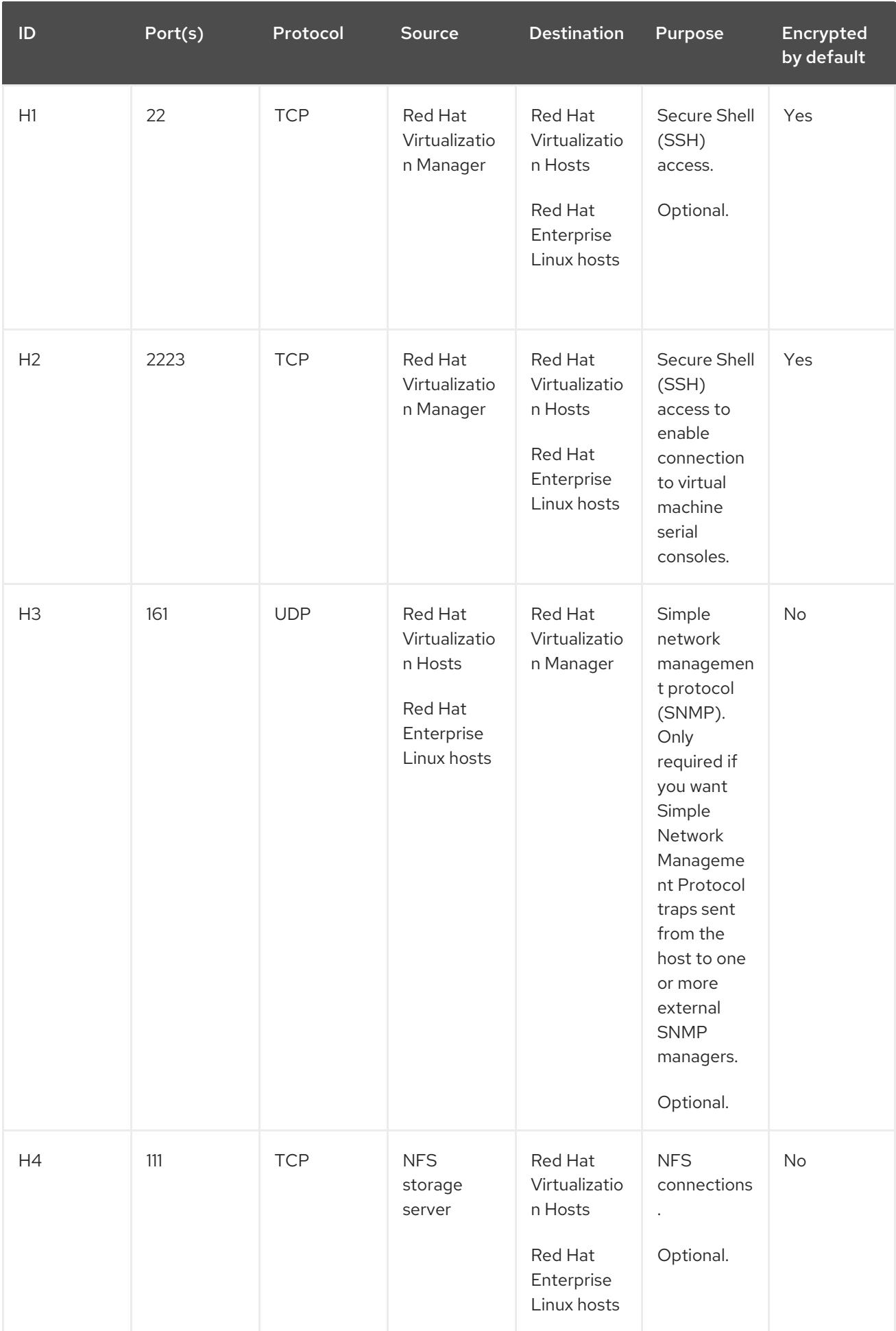

Red Hat Virtualization 4.4 Installing Red Hat Virtualization as a self-hosted engine using the Cockpit web interface

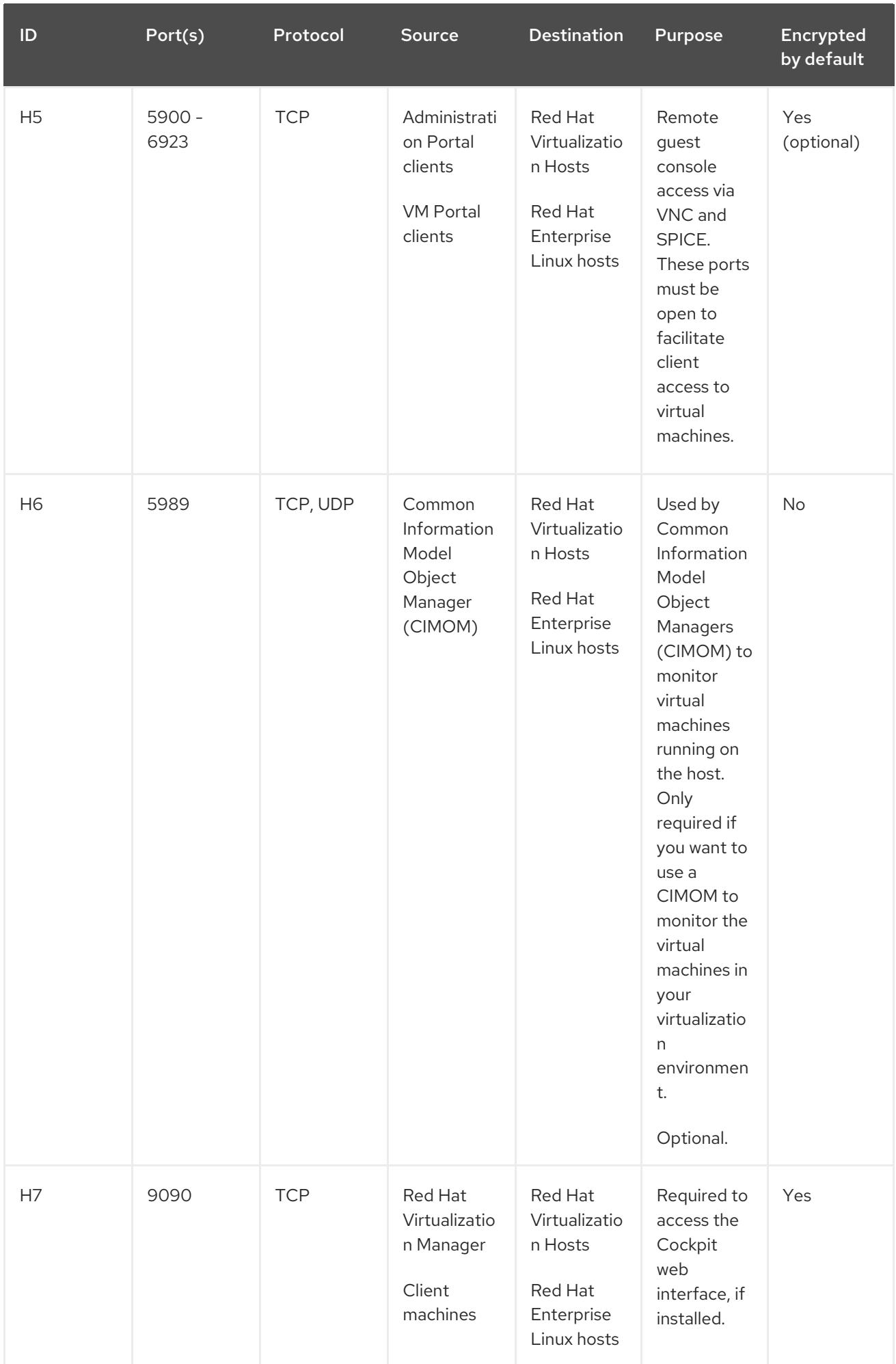

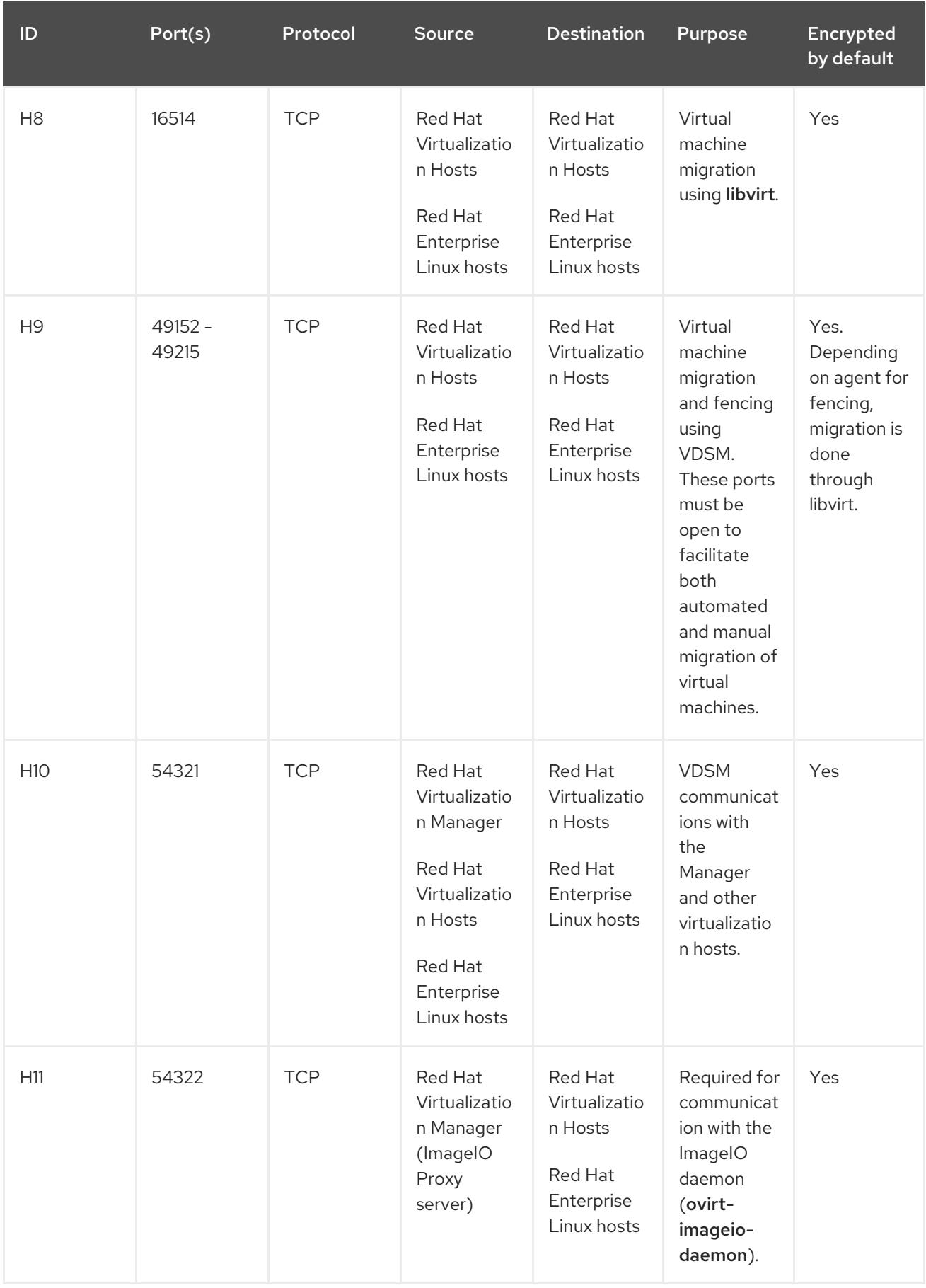

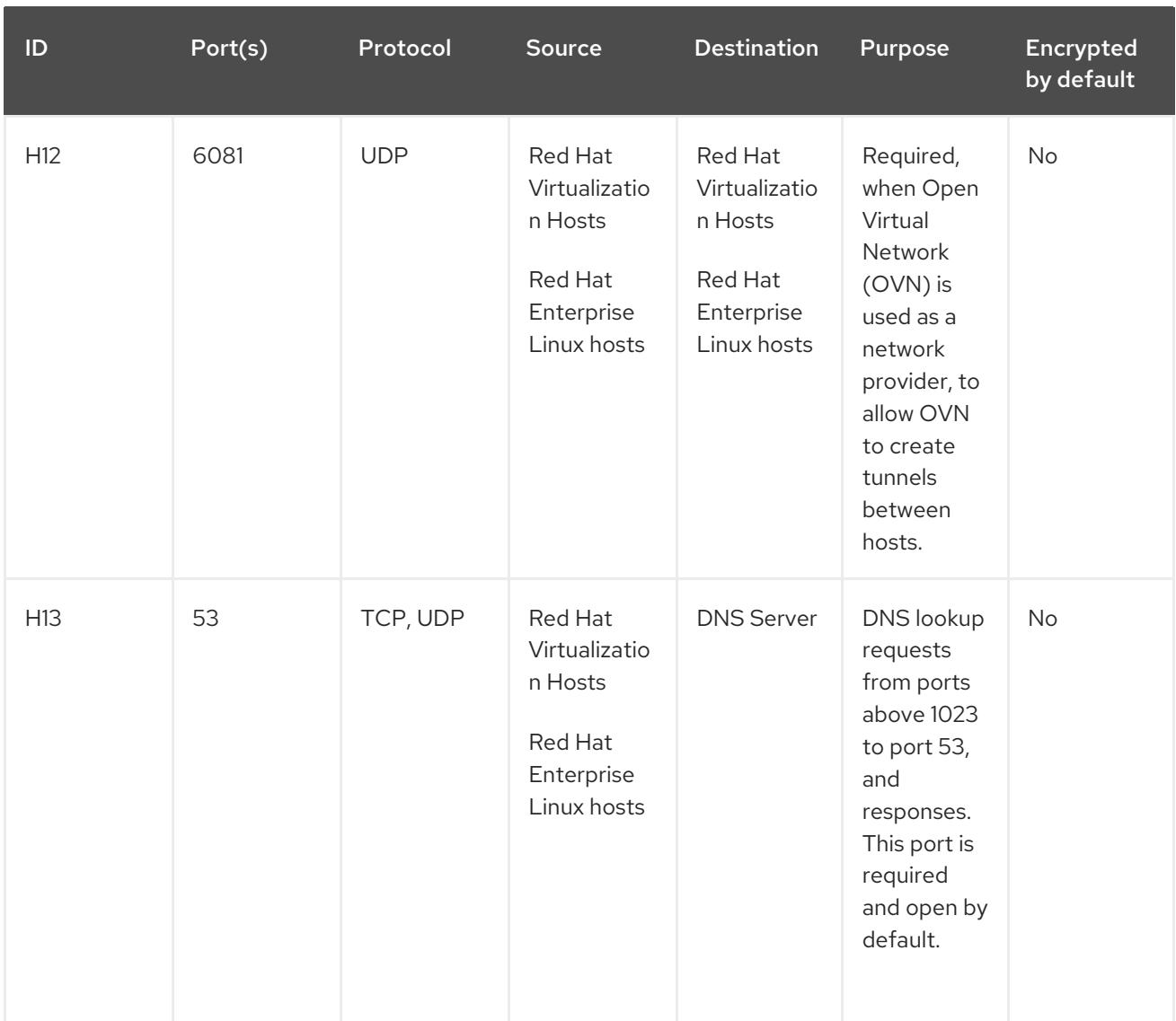

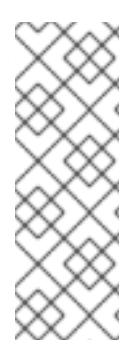

## **NOTE**

By default, Red Hat Enterprise Linux allows outbound traffic to DNS and NTP on any destination address. If you disable outgoing traffic, make exceptions for the Red Hat Virtualization Hosts

Red Hat Enterprise Linux hosts to send requests to DNS and NTP servers. Other nodes may also require DNS and NTP. In that case, consult the requirements for those nodes and configure the firewall accordingly.

## <span id="page-25-0"></span>2.3.6. Database Server Firewall Requirements

Red Hat Virtualization supports the use of a remote database server for the Manager database (**engine**) and the Data Warehouse database (**ovirt-engine-history**). If you plan to use a remote database server, it must allow connections from the Manager and the Data Warehouse service (which can be separate from the Manager).

Similarly, if you plan to access a local or remote Data Warehouse database from an external system, the database must allow connections from that system.

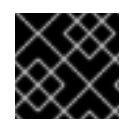

## IMPORTANT

Accessing the Manager database from external systems is not supported.

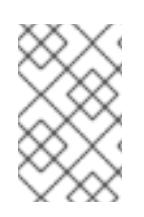

## **NOTE**

A diagram of these firewall requirements is available at [https://access.redhat.com/articles/3932211.](https://access.redhat.com/articles/3932211) You can use the IDs in the table to look up connections in the diagram.

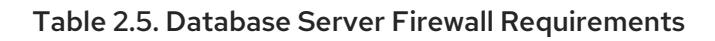

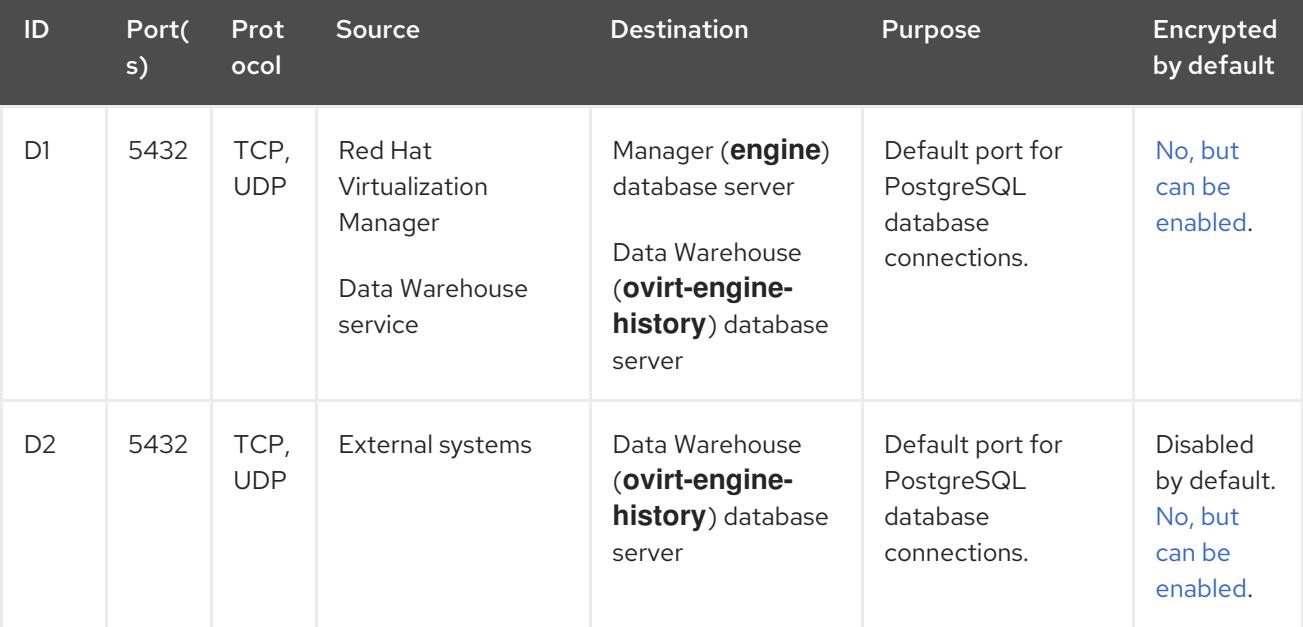

## <span id="page-27-0"></span>CHAPTER 3. PREPARING STORAGE FOR RED HAT VIRTUALIZATION

You need to prepare storage to be used for storage domains in the new environment. A Red Hat Virtualization environment must have at least one data storage domain, but adding more is recommended.

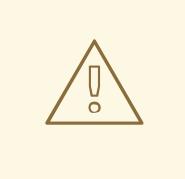

#### WARNING

When installing or reinstalling the host's operating system, Red Hat strongly recommends that you first detach any existing non-OS storage that is attached to the host to avoid accidental initialization of these disks, and with that, potential data loss.

A data domain holds the virtual hard disks and OVF files of all the virtual machines and templates in a data center, and cannot be shared across data centers while active (but can be migrated between data centers). Data domains of multiple storage types can be added to the same data center, provided they are all shared, rather than local, domains.

You can use one of the following storage types:

- [NFS](#page-28-0)
- $\bullet$  [iSCSI](#page-29-0)
- Fibre [Channel](#page-30-0) (FCP)
- Red Hat Gluster [Storage](#page-31-0)

#### **Prerequisites**

Self-hosted engines must have an additional data domain with at least 74 GiB dedicated to the Manager virtual machine. The self-hosted engine installer creates this domain. Prepare the storage for this domain before installation.

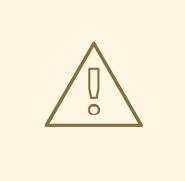

### WARNING

Extending or otherwise changing the self-hosted engine storage domain after deployment of the self-hosted engine is not supported. Any such change might prevent the self-hosted engine from booting.

When using a block storage domain, either FCP or iSCSI, a single target LUN is the only supported setup for a self-hosted engine.

- If you use iSCSI storage, the self-hosted engine storage domain must use a dedicated iSCSI target. Any additional storage domains must use a different iSCSI target.
- It is strongly recommended to create additional data storage domains in the same data center as the self-hosted engine storage domain. If you deploy the self-hosted engine in a data center with only one active data storage domain, and that storage domain is corrupted, you cannot add new storage domains or remove the corrupted storage domain. You must redeploy the selfhosted engine.

## <span id="page-28-0"></span>3.1. PREPARING NFS STORAGE

Set up NFS shares on your file storage or remote server to serve as storage domains on Red Hat Enterprise Virtualization Host systems. After exporting the shares on the remote storage and configuring them in the Red Hat Virtualization Manager, the shares will be automatically imported on the Red Hat Virtualization hosts.

For information on setting up, configuring, mounting and exporting NFS, see *[Managing](https://access.redhat.com/documentation/en-us/red_hat_enterprise_linux/8/html-single/managing_file_systems/index) file systems* for Red Hat Enterprise Linux 8.

Specific system user accounts and system user groups are required by Red Hat Virtualization so the Manager can store data in the storage domains represented by the exported directories. The following procedure sets the permissions for one directory. You must repeat the **chown** and **chmod** steps for all of the directories you intend to use as storage domains in Red Hat Virtualization.

#### **Prerequisites**

1. Install the NFS **utils** package.

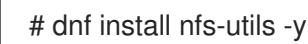

- 2. To check the enabled versions:
	- # cat /proc/fs/nfsd/versions
- 3. Enable the following services:

# systemctl enable nfs-server # systemctl enable rpcbind

#### Procedure

1. Create the group **kvm**:

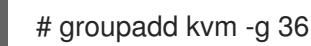

2. Create the user **vdsm** in the group **kvm**:

# useradd vdsm -u 36 -g kvm

3. Create the **storage** directory and modify the access rights.

# mkdir /storage # chmod 0755 /storage # chown 36:36 /storage/

4. Add the **storage** directory to **/etc/exports** with the relevant permissions.

# vi /etc/exports # cat /etc/exports /storage \*(rw)

5. Restart the following services:

# systemctl restart rpcbind # systemctl restart nfs-server

6. To see which export are available for a specific IP address:

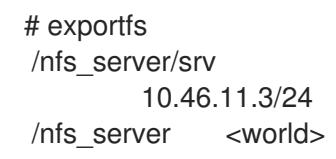

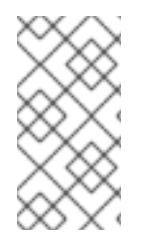

#### **NOTE**

If changes in **/etc/exports** have been made after starting the services, the **exportfs -ra** command can be used to reload the changes. After performing all the above stages, the exports directory should be ready and can be tested on a different host to check that it is usable.

## <span id="page-29-0"></span>3.2. PREPARING ISCSI STORAGE

Red Hat Virtualization supports iSCSI storage, which is a storage domain created from a volume group made up of LUNs. Volume groups and LUNs cannot be attached to more than one storage domain at a time.

For information on setting up and configuring iSCSI storage, see [Getting](https://access.redhat.com/documentation/en-us/red_hat_enterprise_linux/8/html-single/managing_storage_devices/index#getting-started-with-iscsi_managing-storage-devices) started with iSCSI in *Managing storage devices* for Red Hat Enterprise Linux 8.

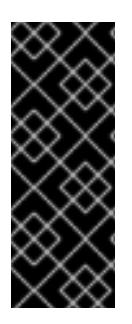

### IMPORTANT

If you are using block storage and intend to deploy virtual machines on raw devices or direct LUNs and manage them with the Logical Volume Manager (LVM), you must create a filter to hide guest logical volumes. This will prevent guest logical volumes from being activated when the host is booted, a situation that could lead to stale logical volumes and cause data corruption. Use the **vdsm-tool config-lvm-filter** command to create filters for the LVM. See [Creating](https://access.redhat.com/documentation/en-us/red_hat_virtualization/4.4/html-single/administration_guide/index#Creating_LVM_filter_storage_admin) an LVM filter

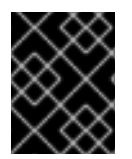

### IMPORTANT

Red Hat Virtualization currently does not support block storage with a block size of 4K. You must configure block storage in legacy (512b block) mode.

<span id="page-30-1"></span>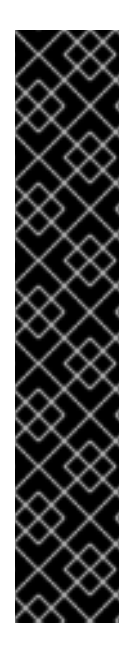

## IMPORTANT

If your host is booting from SAN storage and loses connectivity to the storage, the storage file systems become read-only and remain in this state after connectivity is restored.

To prevent this situation, add a drop-in multipath configuration file on the root file system of the SAN for the boot LUN to ensure that it is queued when there is a connection:

# cat /etc/multipath/conf.d/host.conf multipaths { multipath { wwid *boot\_LUN\_wwid* no\_path\_retry queue }

## <span id="page-30-0"></span>3.3. PREPARING FCP STORAGE

Red Hat Virtualization supports SAN storage by creating a storage domain from a volume group made of pre-existing LUNs. Neither volume groups nor LUNs can be attached to more than one storage domain at a time.

Red Hat Virtualization system administrators need a working knowledge of Storage Area Networks (SAN) concepts. SAN usually uses Fibre Channel Protocol (FCP) for traffic between hosts and shared external storage. For this reason, SAN may occasionally be referred to as FCP storage.

For information on setting up and configuring FCP or multipathing on Red Hat Enterprise Linux, see the *Storage [Administration](https://access.redhat.com/documentation/en-us/red_hat_enterprise_linux/7/html/Storage_Administration_Guide/index.html) Guide* and *DM [Multipath](https://access.redhat.com/documentation/en-us/red_hat_enterprise_linux/7/html/DM_Multipath/index.html) Guide*.

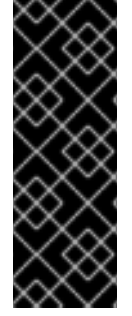

## IMPORTANT

If you are using block storage and intend to deploy virtual machines on raw devices or direct LUNs and manage them with the Logical Volume Manager (LVM), you must create a filter to hide guest logical volumes. This will prevent guest logical volumes from being activated when the host is booted, a situation that could lead to stale logical volumes and cause data corruption. Use the **vdsm-tool config-lvm-filter** command to create filters for the LVM. See [Creating](https://access.redhat.com/documentation/en-us/red_hat_virtualization/4.4/html-single/administration_guide/index#Creating_LVM_filter_storage_admin) an LVM filter

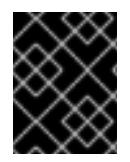

## IMPORTANT

Red Hat Virtualization currently does not support block storage with a block size of 4K. You must configure block storage in legacy (512b block) mode.

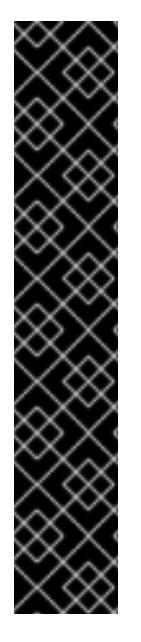

## IMPORTANT

If your host is booting from SAN storage and loses connectivity to the storage, the storage file systems become read-only and remain in this state after connectivity is restored.

To prevent this situation, add a drop-in multipath configuration file on the root file system of the SAN for the boot LUN to ensure that it is queued when there is a connection:

# cat /etc/multipath/conf.d/host.conf multipaths { multipath { wwid *boot\_LUN\_wwid* no\_path\_retry queue }

## <span id="page-31-0"></span>3.4. PREPARING RED HAT GLUSTER STORAGE

For [information](https://access.redhat.com/documentation/en-us/red_hat_gluster_storage/3.5/html/installation_guide/) on setting up and configuring Red Hat Gluster Storage, see the *Red Hat Gluster Storage Installation Guide*.

For the Red Hat Gluster Storage versions that are supported with Red Hat Virtualization, see <https://access.redhat.com/articles/2356261>.

## <span id="page-31-1"></span>3.5. CUSTOMIZING MULTIPATH CONFIGURATIONS FOR SAN VENDORS

If your RHV environment is configured to use multipath connections with SANs, you can customize the multipath configuration settings to meet requirements specified by your storage vendor. These customizations can override both the default settings and settings that are specified in **/etc/multipath.conf**.

To override the multipath settings, do not customize **/etc/multipath.conf**. Because VDSM owns **/etc/multipath.conf**, installing or upgrading VDSM or Red Hat Virtualization can overwrite this file including any customizations it contains. This overwriting can cause severe storage failures.

Instead, you create a file in the **/etc/multipath/conf.d/user.conf** directory that contains the settings you want to customize or override.

VDSM executes the files in **/etc/multipath/conf.d/user.conf** in alphabetical order. So, to control the order of execution, you begin the filename with a number that makes it come last. For example, **/etc/multipath/conf.d/user.conf/90-myfile.conf**.

To avoid causing severe storage failures, follow these guidelines:

- Do not modify **/etc/multipath.conf**. If the file contains user modifications, and the file is overwritten, it can cause unexpected storage problems.
- Do not override the **user\_friendly\_names** and **find\_multipaths** settings. For details, see Section 3.6, ["Recommended](#page-33-0) Settings for Multipath.conf".
- Avoid overriding the **no\_path\_retry** and **polling\_interval** settings unless a storage vendor specifically requires you to do so. For details, see Section 3.6, ["Recommended](#page-33-0) Settings for Multipath.conf".

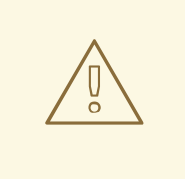

#### WARNING

Not following these guidelines can cause catastrophic storage errors.

#### **Prerequisites**

VDSM is configured to use the multipath module. To verify this, enter:

# vdsm-tool is-configured --module multipath

#### Procedure

- 1. Create a new configuration file in the **/etc/multipath/conf.d/user.conf** directory.
- 2. Copy the individual setting you want to override from **/etc/multipath.conf** to the new configuration file in **/etc/multipath/conf.d/user.conf**. Remove any comment marks, edit the setting values, and save your changes.
- 3. Apply the new configuration settings by entering:

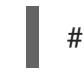

# systemctl reload multipathd

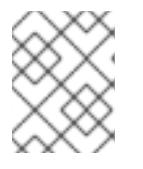

#### **NOTE**

Do not restart the multipathd service. Doing so generates errors in the VDSM logs.

### Verification steps

Test the new configuration performs as expected on a non-production cluster in a variety of failure scenarios. For example, disable all of the storage connections. Then enable one connection at a time and verify that doing so makes the storage domain reachable.

#### Additional resources

- 
- *Red Hat [Enterprise](https://access.redhat.com/documentation/en-us/red_hat_enterprise_linux/7/html-single/dm_multipath/) Linux DM Multipath*
- Configuring iSCSI [Multipathing](https://access.redhat.com/documentation/en-us/red_hat_virtualization/4.4/html/administration_guide/sect-preparing_and_adding_block_storage#Configuring_iSCSI_Multipathing)
- How do I customize [/etc/multipath.conf](https://access.redhat.com/solutions/3234761) on my RHVH hypervisors? What values must not change and why?

## <span id="page-32-0"></span>3.6. RECOMMENDED SETTINGS FOR MULTIPATH.CONF

Do not override the following settings:

user\_friendly\_names no

<span id="page-33-0"></span>Device names must be consistent across all hypervisors. For example, **/dev/mapper/{WWID}**. The default value of this setting, **no**, prevents the assignment of arbitrary and inconsistent device names such as **/dev/mapper/mpath{N}** on various hypervisors, which can lead to unpredictable system behavior.

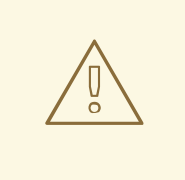

#### WARNING

Do not change this setting to **user\_friendly\_names yes**. User-friendly names are likely to cause unpredictable system behavior or failures, and are not supported.

#### **find\_multipaths no**

This setting controls whether RHVH tries to access devices through multipath only if more than one path is available. The current value, **no**, allows RHV to access devices through multipath even if only one path is available.

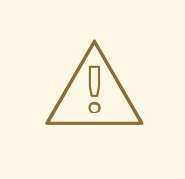

WARNING

Do not override this setting.

Avoid overriding the following settings unless required by the storage system vendor:

#### **no\_path\_retry 4**

This setting controls the number of polling attempts to retry when no paths are available. Before RHV version 4.2, the value of **no\_path\_retry** was **fail** because QEMU had trouble with the I/O queuing when no paths were available. The **fail** value made it fail quickly and paused the virtual machine. RHV version 4.2 changed this value to **4** so when multipathd detects the last path has failed, it checks all of the paths four more times. Assuming the default 5-second polling interval, checking the paths takes 20 seconds. If no path is up, multipathd tells the kernel to stop queuing and fails all outstanding and future I/O until a path is restored. When a path is restored, the 20-second delay is reset for the next time all paths fail. For more details, see the commit that [changed](https://gerrit.ovirt.org/#/c/88082/) this setting.

#### **polling\_interval 5**

This setting determines the number of seconds between polling attempts to detect whether a path is open or has failed. Unless the vendor provides a clear reason for increasing the value, keep the VDSM-generated default so the system responds to path failures sooner.

## <span id="page-34-0"></span>CHAPTER 4. INSTALLING THE SELF-HOSTED ENGINE DEPLOYMENT HOST

A self-hosted engine can be deployed from a Red Hat [Virtualization](#page-35-0) Host or a Red Hat Enterprise Linux host.

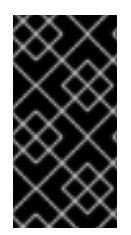

### IMPORTANT

If you plan to use bonded interfaces for high availability or VLANs to separate different types of traffic (for example, for storage or management connections), you should configure them on the host before beginning the self-hosted engine deployment. See Networking [Recommendations](https://access.redhat.com/documentation/en-us/red_hat_virtualization/4.4/html-single/planning_and_prerequisites_guide/#networking-recommendations) in the *Planning and Prerequisites Guide*.

## <span id="page-34-1"></span>4.1. INSTALLING RED HAT VIRTUALIZATION HOSTS

Red Hat Virtualization Host (RHVH) is a minimal operating system based on Red Hat Enterprise Linux that is designed to provide a simple method for setting up a physical machine to act as a hypervisor in a Red Hat Virtualization environment. The minimal operating system contains only the packages required for the machine to act as a hypervisor, and features a Cockpit web interface for monitoring the host and performing administrative tasks. See <http://cockpit-project.org/running.html>for the minimum browser requirements.

RHVH supports NIST 800-53 partitioning requirements to improve security. RHVH uses a NIST 800-53 partition layout by default.

The host must meet the minimum host [requirements.](https://access.redhat.com/documentation/en-us/red_hat_virtualization/4.4/html/planning_and_prerequisites_guide/rhv_requirements#host-requirements)

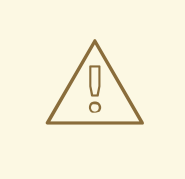

#### WARNING

When installing or reinstalling the host's operating system, Red Hat strongly recommends that you first detach any existing non-OS storage that is attached to the host to avoid accidental initialization of these disks, and with that, potential data loss.

#### Procedure

- 1. Go to the Get Started with Red Hat [Virtualization](https://access.redhat.com/products/red-hat-virtualization#getstarted) on the Red Hat Customer Portal and log in.
- 2. Click Download Latest to access the product download page.
- 3. Choose the appropriate Hypervisor Image for RHVfrom the list and click Download Now.
- 4. Start the machine on which you are installing RHVH, booting from the prepared installation media.
- 5. From the boot menu, select Install RHVH 4.4and press **Enter**.

<span id="page-35-0"></span>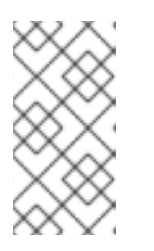

### **NOTE**

You can also press the **Tab** key to edit the kernel parameters. Kernel parameters must be separated by a space, and you can boot the system using the specified kernel parameters by pressing the **Enter** key. Press the **Esc** key to clear any changes to the kernel parameters and return to the boot menu.

- 6. Select a language, and click **Continue**.
- 7. Select a keyboard layout from the Keyboard Layout screen and click **Done**.
- 8. Select the device on which to install RHVH from the Installation Destination screen. Optionally, enable encryption. Click **Done**.

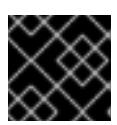

### IMPORTANT

Use the Automatically configure partitioning option.

- 9. Select a time zone from the Time & Datescreen and click **Done**.
- 10. Select a network from the Network & Host Namescreen and click Configure... to configure the connection details.

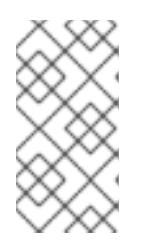

#### **NOTE**

To use the connection every time the system boots, select the Connect [automatically](https://access.redhat.com/documentation/en-us/red_hat_enterprise_linux/8/html/performing_a_standard_rhel_installation/graphical-installation_graphical-installation#network-hostname_configuring-system-settings) with priority check box. For more information, see Configuring network and host name options in the *Red Hat Enterprise Linux 8 Installation Guide*.

Enter a host name in the Host Name field, and click Done.

- 11. Optionally configure Language Support, Security Policy, and Kdump. See [Customizing](https://access.redhat.com/documentation/en-us/red_hat_enterprise_linux/8/html/performing_a_standard_rhel_installation/graphical-installation_graphical-installation) your RHEL installation using the GUI in *Performing a standard RHEL installation* for \_Red Hat Enterprise Linux 8 for more information on each of the sections in the Installation Summary screen.
- 12. Click Begin Installation.
- 13. Set a root password and, optionally, create an additional user while RHVH installs.

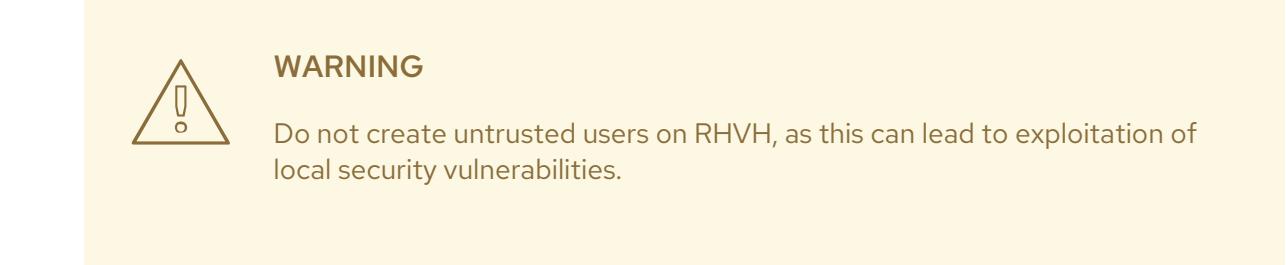

14. Click Reboot to complete the installation.
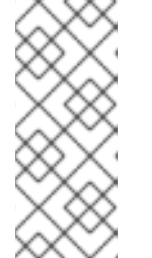

## **NOTE**

When RHVH restarts, **nodectl check** performs a health check on the host and displays the result when you log in on the command line. The message **node status: OK** or **node status: DEGRADED** indicates the health status. Run **nodectl check** to get more information.

## 4.1.1. Enabling the Red Hat Virtualization Host Repository

Register the system to receive updates. Red Hat Virtualization Host only requires one repository. This section provides [instructions](#page-36-1) for registering RHVH with the Content Delivery [Network](#page-36-0), or with Red Hat Satellite 6.

## <span id="page-36-0"></span>Registering RHVH with the Content Delivery Network

- 1. Log in to the Cockpit web interface at **https://***HostFQDNorIP***:9090**.
- 2. Navigate to **Subscriptions**, click Register, and enter your Customer Portal user name and password. The Red Hat Virtualization Host subscription is automatically attached to the system.
- 3. Click Terminal.
- 4. Enable the **Red Hat Virtualization Host 8** repository to allow later updates to the Red Hat Virtualization Host:

# subscription-manager repos --enable=rhvh-4-for-rhel-8-x86\_64-rpms

## <span id="page-36-1"></span>Registering RHVH with Red Hat Satellite 6

- 1. Log in to the Cockpit web interface at **https://***HostFQDNorIP***:9090**.
- 2. Click Terminal.
- 3. Register RHVH with Red Hat Satellite 6:
	- # rpm -Uvh http://satellite.example.com/pub/katello-ca-consumer-latest.noarch.rpm # subscription-manager register --org="*org\_id*"
	- # subscription-manager list --available
	- # subscription-manager attach --pool=*pool\_id*
	- # subscription-manager repos \
	- --disable='\*' \
	- --enable=rhvh-4-for-rhel-8-x86\_64-rpms

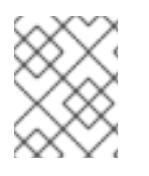

## **NOTE**

You can also configure virtual machine subscriptions in Red Hat Satellite using virt-who. See Using virt-who to manage host-based [subscriptions](https://access.redhat.com/documentation/en-us/red_hat_satellite/6.7/html-single/configuring_virtual_machine_subscriptions_in_red_hat_satellite/index) .

## 4.2. INSTALLING RED HAT ENTERPRISE LINUX HOSTS

A Red Hat Enterprise Linux host is based on a standard basic installation of Red Hat Enterprise Linux 8 on a physical server, with the **Red Hat Enterprise Linux Server** and **Red Hat Virtualization** subscriptions attached.

For detailed installation instructions, see the *[Performing](https://access.redhat.com/documentation/en-us/red_hat_enterprise_linux/8/html/performing_a_standard_rhel_installation/index.html) a standard RHEL installation* .

The host must meet the minimum host [requirements.](https://access.redhat.com/documentation/en-us/red_hat_virtualization/4.4/html/planning_and_prerequisites_guide/rhv_requirements#host-requirements)

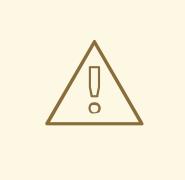

#### WARNING

When installing or reinstalling the host's operating system, Red Hat strongly recommends that you first detach any existing non-OS storage that is attached to the host to avoid accidental initialization of these disks, and with that, potential data loss.

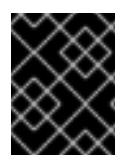

#### IMPORTANT

Virtualization must be enabled in your host's BIOS settings. For information on changing your host's BIOS settings, refer to your host's hardware documentation.

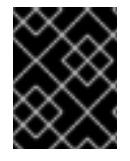

#### IMPORTANT

Do not install third-party watchdogs on Red Hat Enterprise Linux hosts. They can interfere with the watchdog daemon provided by VDSM.

#### 4.2.1. Enabling the Red Hat Enterprise Linux host Repositories

To use a Red Hat Enterprise Linux machine as a host, you must register the system with the Content Delivery Network, attach the **Red Hat Enterprise Linux Server** and **Red Hat Virtualization** subscriptions, and enable the host repositories.

#### Procedure

1. Register your system with the Content Delivery Network, entering your Customer Portal user name and password when prompted:

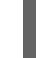

# subscription-manager register

2. Find the **Red Hat Enterprise Linux Server** and **Red Hat Virtualization** subscription pools and record the pool IDs:

# subscription-manager list --available

3. Use the pool IDs to attach the subscriptions to the system:

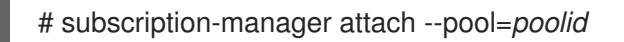

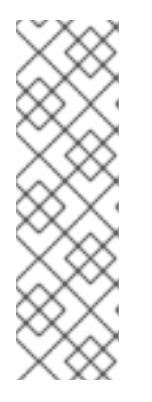

**NOTE** 

To view currently attached subscriptions:

# subscription-manager list --consumed

To list all enabled repositories:

# dnf repolist

4. Configure the repositories:

# subscription-manager repos \ --disable='\*' \ --enable=rhel-8-for-x86\_64-baseos-rpms \ --enable=rhel-8-for-x86\_64-appstream-rpms \ --enable=rhv-4-mgmt-agent-for-rhel-8-x86\_64-rpms \ --enable=fast-datapath-for-rhel-8-x86\_64-rpms \ --enable=advanced-virt-for-rhel-8-x86\_64-rpms

5. Reset the **virt** module:

# dnf module reset virt

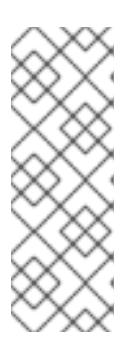

### **NOTE**

If this module is already enabled in the Advanced Virtualization stream, this step is not necessary, but it has no negative impact.

You can see the value of the stream by entering:

# dnf module list virt

6. Enable the **virt** module in the Advanced Virtualization stream with the **dnf module enable virt:8.***y* command, where *y* is the version of the stream. For example, if the value for the stream is **8.3**, enter the following command:

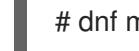

# dnf module enable virt:8.3

7. Ensure that all packages currently installed are up to date:

# dnf upgrade --nobest

8. Reboot the machine.

## 4.2.2. Installing Cockpit on Red Hat Enterprise Linux hosts

You can install Cockpit for monitoring the host's resources and performing administrative tasks.

#### Procedure

1. Install the dashboard packages:

# dnf install cockpit-ovirt-dashboard

2. Enable and start the **cockpit.socket** service:

# systemctl enable cockpit.socket # systemctl start cockpit.socket

3. Check if Cockpit is an active service in the firewall:

# firewall-cmd --list-services

You should see **cockpit** listed. If it is not, enter the following with root permissions to add **cockpit** as a service to your firewall:

# firewall-cmd --permanent --add-service=cockpit

The **--permanent** option keeps the **cockpit** service active after rebooting.

You can log in to the Cockpit web interface at **https://***HostFQDNorIP***:9090**.

# CHAPTER 5. INSTALLING THE RED HAT VIRTUALIZATION MANAGER

## 5.1. MANUALLY INSTALLING THE RHV-M APPLIANCE

When you deploy the self-hosted engine, the following sequence of events takes place:

- 1. The installer installs the RHV-M Appliance to the deployment host.
- 2. The appliance installs the Manager virtual machine.
- 3. The appliance installs the Manager on the Manager virtual machine.

However, you can install the appliance manually on the deployment host beforehand if you need to. The appliance is large and network connectivity issues might cause the appliance installation to take a long time, or possibly fail.

### Procedure

- 1. On Red Hat Enterprise Linux hosts:
	- a. Reset the **virt** module:

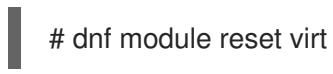

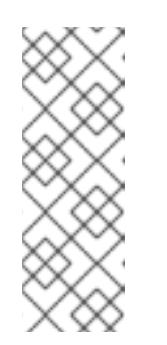

#### **NOTE**

If this module is already enabled in the Advanced Virtualization stream, this step is not necessary, but it has no negative impact.

You can see the value of the stream by entering:

# dnf module list virt

b. Enable the **virt** module in the Advanced Virtualization stream with the **dnf module enable virt:8.***y* command, where *y* is the version of the stream. For example, if the value for the stream is **8.3**, enter the following command:

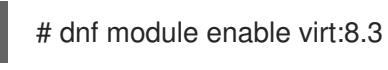

2. Synchronize installed packages to update them to the latest available versions:

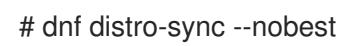

3. Install the RHV-M Appliance to the host manually:

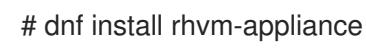

Now, when you deploy the self-hosted engine, the installer detects that the appliance is already installed.

## 5.2. ENABLING AND CONFIGURING THE FIREWALL

**firewalld** must be installed and running before you run the self-hosted deployment script. You must also have an active zone with an interface configured.

#### **Prerequisites**

**firewalld** is installed. **hosted-engine-setup** requires the **firewalld** package, so you do not need to do any additional steps.

#### Procedure

1. Start **firewalld**:

# systemctl unmask firewalld # systemctl start firewalld

To ensure firewalld starts automatically at system start, enter the following command as root:

# systemctl enable firewalld

2. Ensure that firewalld is running:

# systemctl status firewalld

3. Ensure that your management interface is in a firewall zone via

# firewall-cmd --get-active-zones

Now you are ready to deploy the self-hosted engine.

## 5.3. DEPLOYING THE SELF-HOSTED ENGINE USING COCKPIT

Deploy a self-hosted engine, using Cockpit to collect the details of your environment. This is the recommended method. Cockpit is enabled by default on Red Hat Virtualization Hosts, and can be installed on Red Hat Enterprise Linux hosts.

#### **Prerequisites**

- FQDNs prepared for your Manager and the deployment host. Forward and reverse lookup records must both be set in the DNS.
- When using a block storage domain, either FCP or iSCSI, a single target LUN is the only supported setup for a self-hosted engine.

#### Procedure

- 1. Log in to Cockpit at **https://***HostIPorFQDN***:9090** and click Virtualization → Hosted Engine.
- 2. Click **Start** under the Hosted Engine option.
- 3. Enter the details for the Manager virtual machine:
	- a. Enter the Engine VM FQDN. This is the FQDN for the Manager virtual machine, not the
- a. Enter the Engine VM FQDN. This is the FQDN for the Manager virtual machine, not the base host.
- b. Enter a MAC Address for the Manager virtual machine, or accept a randomly generated one.
- c. Choose either DHCP or Static from the Network Configuration drop-down list.

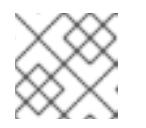

#### **NOTE**

For IPv6, Red Hat Virtualization supports only static addressing.

- If you choose DHCP, you must have a DHCP reservation for the Manager virtual machine so that its host name resolves to the address received from DHCP. Specify its MAC address in the MAC Address field.
- If you choose Static, enter the following details:
	- VM IP Address The IP address must belong to the same subnet as the host. For example, if the host is in 10.1.1.0/24, the Manager virtual machine's IP must be in the same subnet range (10.1.1.1-254/24).
	- Gateway Address
	- DNS Servers
- d. Select the Bridge Interface from the drop-down list.
- e. Enter and confirm the virtual machine's Root Password.
- f. Specify whether to allow Root SSH Access.
- g. Enter the Number of Virtual CPUsfor the virtual machine.
- h. Enter the Memory Size (MiB). The available memory is displayed next to the input field.
- 4. Optionally expand the Advanced fields:
	- a. Enter a Root SSH Public Key to use for root access to the Manager virtual machine.
	- b. Select or clear the Edit Hosts File check box to specify whether to add entries for the Manager virtual machine and the base host to the virtual machine's **/etc/hosts** file. You must ensure that the host names are resolvable.
	- c. Change the management Bridge Name, or accept the default **ovirtmgmt**.
	- d. Enter the Gateway Address for the management bridge.
	- e. Enter the Host FQDN of the first host to add to the Manager. This is the FQDN of the base host you are running the deployment on.
	- f. Specify how to check network connectivity by selecting one of the following options from the Network Test pop-up menu: DNS, Ping, TCP, None.

**DNS** 

Checks the connection to the DNS server.

Ping

Attempts to ping the gateway.

#### **TCP**

Creates a TCP connection to a host and port combination. Specify a destination IP address and port. Once the connection is successfully created, the network is considered to be alive. Ensure that the given host is able to accept incoming TCP connections on the given port.

#### None

The network is always considered connected.

- 5. Click Next.
- 6. Enter and confirm the Admin Portal Password for the **admin@internal** user.
- 7. Configure event notifications:
	- a. Enter the Server Name and Server Port Number of the SMTP server.
	- b. Enter the Sender E-Mail Address.
	- c. Enter the Recipient E-Mail Addresses.
- 8. Click Next.
- 9. Review the configuration of the Manager and its virtual machine. If the details are correct, click Prepare VM.
- 10. When the virtual machine installation is complete, click Next.
- 11. Select the Storage Type from the drop-down list, and enter the details for the self-hosted engine storage domain:
	- For NFS:
		- a. Enter the full address and path to the storage in the Storage Connection field.
		- b. If required, enter any Mount Options.
		- c. Enter the Disk Size (GiB).
		- d. Select the NFS Version from the drop-down list.
		- e. Enter the Storage Domain Name.
	- For iSCSI:
		- a. Enter the Portal IP Address, Portal Port, Portal Username, and Portal Password.
		- b. Click Retrieve Target List and select a target. You can only select one iSCSI target during the deployment, but multipathing is supported to connect all portals of the same portal group.

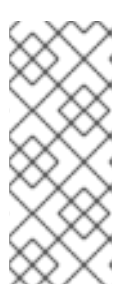

## **NOTE**

To specify more than one iSCSI target, you must enable multipathing before deploying the [self-hosted](https://access.redhat.com/documentation/en-us/red_hat_enterprise_linux/7/html-single/dm_multipath/) engine. See *Red Hat Enterprise Linux DM Multipath* for details. There is also a [Multipath](https://access.redhat.com/labs/multipathhelper/#/) Helper tool that generates a script to install and configure multipath with different options.

- c. Enter the Disk Size (GiB).
- d. Enter the Discovery Username and Discovery Password.
- For Fibre Channel:
	- a. Enter the LUN ID. The host bus adapters must be configured and connected, and the LUN must not contain any existing data. To reuse an existing LUN, see [Reusing](https://access.redhat.com/documentation/en-us/red_hat_virtualization/4.4/html/administration_guide/sect-preparing_and_adding_block_storage#Reusing_LUNs) LUNs in the *Administration Guide*.
	- b. Enter the Disk Size (GiB).
- For Red Hat Gluster Storage:
	- a. Enter the full address and path to the storage in the Storage Connection field.
	- b. If required, enter any Mount Options.
	- c. Enter the Disk Size (GiB).
- 12. Click Next.
- 13. Review the storage configuration. If the details are correct, click Finish Deployment.
- 14. When the deployment is complete, click Close. One data center, cluster, host, storage domain, and the Manager virtual machine are already running. You can log in to the Administration Portal to add further resources.
- 15. Optionally, add a directory server using the **ovirt-engine-extension-aaa-ldap-setup** interactive setup script so you can add additional users to the environment. For more information, see [Configuring](https://access.redhat.com/documentation/en-us/red_hat_virtualization/4.4/html/administration_guide/sect-configuring_an_external_ldap_provider) an External LDAP Provider in the *Administration Guide*.

The self-hosted engine's status is displayed in Cockpit's Virtualization → Hosted Engine tab. The Manager virtual machine, the host running it, and the self-hosted engine storage domain are flagged with a gold crown in the Administration Portal.

The next step is to enable the Red Hat Virtualization Manager repositories.

## 5.4. ENABLING THE RED HAT VIRTUALIZATION MANAGER **REPOSITORIES**

You need to log in and register the Manager machine with Red Hat Subscription Manager, attach the **Red Hat Virtualization Manager** subscription, and enable the Manager repositories.

## Procedure

1. Register your system with the Content Delivery Network, entering your Customer Portal user name and password when prompted:

# subscription-manager register

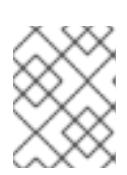

## **NOTE**

If you are using an IPv6 network, use an IPv6 transition mechanism to access the Content Delivery Network and subscription manager.

2. Find the **Red Hat Virtualization Manager** subscription pool and record the pool ID:

# subscription-manager list --available

3. Use the pool ID to attach the subscription to the system:

# subscription-manager attach --pool=*pool\_id*

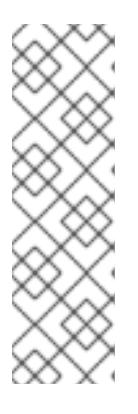

### **NOTE**

To view currently attached subscriptions:

# subscription-manager list --consumed

To list all enabled repositories:

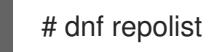

4. Configure the repositories:

# subscription-manager repos \ --disable='\*' \ --enable=rhel-8-for-x86\_64-baseos-rpms \ --enable=rhel-8-for-x86\_64-appstream-rpms \ --enable=rhv-4.4-manager-for-rhel-8-x86\_64-rpms \ --enable=fast-datapath-for-rhel-8-x86\_64-rpms \ --enable=jb-eap-7.3-for-rhel-8-x86\_64-rpms

5. Enable the **pki-deps** module.

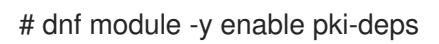

6. Enable version 12 of the **postgresql** module.

# dnf module -y enable postgresql:12

7. Synchronize installed packages to update them to the latest available versions.

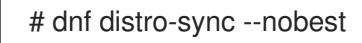

#### Additional resources

For information on modules and module streams, see the following sections in *Installing, managing, and removing user-space components*

- Module [streams](https://access.redhat.com/documentation/en-us/red_hat_enterprise_linux/8/html-single/installing_managing_and_removing_user-space_components/index#module-streams_introduction-to-modules)
- **•** Selecting a stream before [installation](https://access.redhat.com/documentation/en-us/red_hat_enterprise_linux/8/html-single/installing_managing_and_removing_user-space_components/index#selecting-a-stream-before-installation-of-packages_installing-rhel-8-content) of packages
- [Resetting](https://access.redhat.com/documentation/en-us/red_hat_enterprise_linux/8/html-single/installing_managing_and_removing_user-space_components/index#resetting-module-streams_removing-rhel-8-content) module streams
- **•** [Switching](https://access.redhat.com/documentation/en-us/red_hat_enterprise_linux/8/html-single/installing_managing_and_removing_user-space_components/index#switching-to-a-later-stream_managing-versions-of-appstream-content) to a later stream

Log in to the Administration Portal, where you can add hosts and storage to the environment:

## 5.5. CONNECTING TO THE ADMINISTRATION PORTAL

Access the Administration Portal using a web browser.

1. In a web browser, navigate to **https://***manager-fqdn***/ovirt-engine**, replacing *manager-fqdn*with the FQDN that you provided during installation.

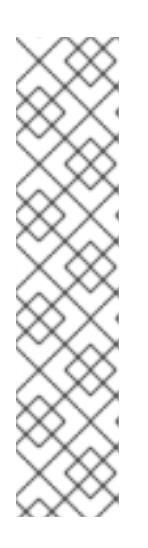

### **NOTE**

You can access the Administration Portal using alternate host names or IP addresses. To do so, you need to add a configuration file under /etc/ovirtengine/engine.conf.d/. For example:

# vi /etc/ovirt-engine/engine.conf.d/99-custom-sso-setup.conf SSO\_ALTERNATE\_ENGINE\_FQDNS="*alias1.example.com alias2.example.com*"

The list of alternate host names needs to be separated by spaces. You can also add the IP address of the Manager to the list, but using IP addresses instead of DNS-resolvable host names is not recommended.

- 2. Click Administration Portal. An SSO login page displays. SSO login enables you to log in to the Administration and VM Portal at the same time.
- 3. Enter your User Name and Password. If you are logging in for the first time, use the user name admin along with the password that you specified during installation.
- 4. Select the Domain to authenticate against. If you are logging in using the internal admin user name, select the internal domain.
- 5. Click Log In.
- 6. You can view the Administration Portal in multiple languages. The default selection is chosen based on the locale settings of your web browser. If you want to view the Administration Portal in a language other than the default, select your preferred language from the drop-down list on the welcome page.

To log out of the Red Hat Virtualization Administration Portal, click your user name in the header bar and click Sign Out. You are logged out of all portals and the Manager welcome screen displays.

# CHAPTER 6. INSTALLING HOSTS FOR RED HAT VIRTUALIZATION

Red Hat Virtualization supports two types of hosts: Red Hat [Virtualization](#page-52-0) Hosts (RHVH) and Red Hat Enterprise Linux hosts. Depending on your [environment,](#page-57-0) you may want to use one type only, or both. At least two hosts are required for features such as migration and high availability.

See Section 6.3, ["Recommended](#page-59-0) Practices for Configuring Host Networks" for networking information.

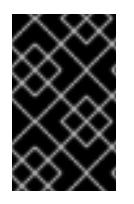

## IMPORTANT

SELinux is in enforcing mode upon installation. To verify, run **getenforce**. SELinux must be in enforcing mode on all hosts and Managers for your Red Hat Virtualization environment to be supported.

#### Table 6.1. Host Types

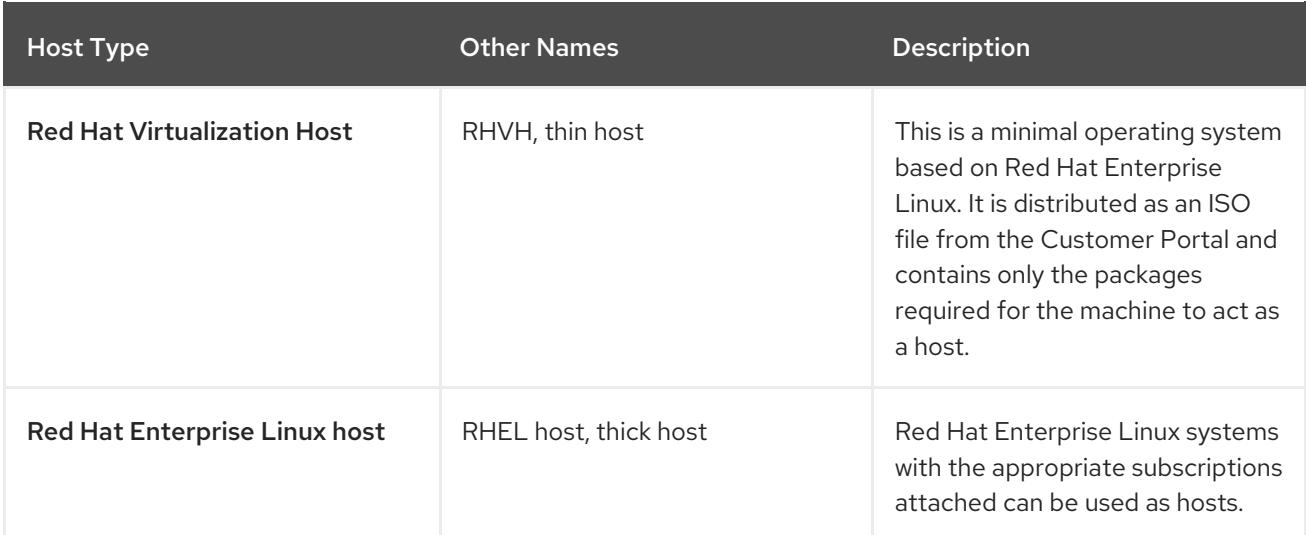

## Host Compatibility

When you create a new data center, you can set the compatibility version. Select the compatibility version that suits all the hosts in the data center. Once set, version regression is not allowed. For a fresh Red Hat Virtualization installation, the latest compatibility version is set in the default data center and default cluster; to use an earlier compatibility version, you must create additional data centers and clusters. For more information about compatibility versions see *Red Hat Virtualization Manager Compatibility* in Red Hat [Virtualization](https://access.redhat.com/support/policy/updates/rhev) Life Cycle .

## 6.1. RED HAT VIRTUALIZATION HOSTS

## 6.1.1. Installing Red Hat Virtualization Hosts

Red Hat Virtualization Host (RHVH) is a minimal operating system based on Red Hat Enterprise Linux that is designed to provide a simple method for setting up a physical machine to act as a hypervisor in a Red Hat Virtualization environment. The minimal operating system contains only the packages required for the machine to act as a hypervisor, and features a Cockpit web interface for monitoring the host and performing administrative tasks. See <http://cockpit-project.org/running.html>for the minimum browser requirements.

RHVH supports NIST 800-53 partitioning requirements to improve security. RHVH uses a NIST 800-53 partition layout by default.

The host must meet the minimum host [requirements.](https://access.redhat.com/documentation/en-us/red_hat_virtualization/4.4/html/planning_and_prerequisites_guide/rhv_requirements#host-requirements)

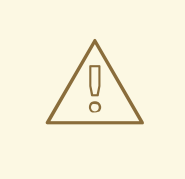

## WARNING

When installing or reinstalling the host's operating system, Red Hat strongly recommends that you first detach any existing non-OS storage that is attached to the host to avoid accidental initialization of these disks, and with that, potential data loss.

#### Procedure

- 1. Go to the Get Started with Red Hat [Virtualization](https://access.redhat.com/products/red-hat-virtualization#getstarted) on the Red Hat Customer Portal and log in.
- 2. Click Download Latest to access the product download page.
- 3. Choose the appropriate Hypervisor Image for RHVfrom the list and click Download Now.
- 4. Start the machine on which you are installing RHVH, booting from the prepared installation media.
- 5. From the boot menu, select Install RHVH 4.4and press **Enter**.

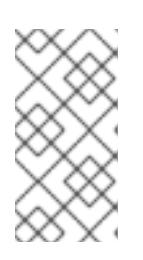

## **NOTE**

You can also press the **Tab** key to edit the kernel parameters. Kernel parameters must be separated by a space, and you can boot the system using the specified kernel parameters by pressing the **Enter** key. Press the **Esc** key to clear any changes to the kernel parameters and return to the boot menu.

- 6. Select a language, and click **Continue**.
- 7. Select a keyboard layout from the Keyboard Layout screen and click **Done**.
- 8. Select the device on which to install RHVH from the Installation Destination screen. Optionally, enable encryption. Click **Done**.

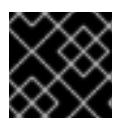

## IMPORTANT

Use the Automatically configure partitioning option.

- 9. Select a time zone from the Time & Datescreen and click **Done**.
- 10. Select a network from the Network & Host Namescreen and click Configure... to configure the connection details.

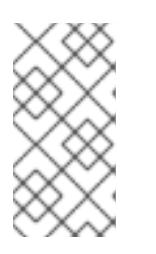

## **NOTE**

To use the connection every time the system boots, select the Connect [automatically](https://access.redhat.com/documentation/en-us/red_hat_enterprise_linux/8/html/performing_a_standard_rhel_installation/graphical-installation_graphical-installation#network-hostname_configuring-system-settings) with priority check box. For more information, see Configuring network and host name options in the *Red Hat Enterprise Linux 8 Installation Guide*.

Enter a host name in the Host Name field, and click Done.

- 11. Optionally configure Language Support, Security Policy, and Kdump. See [Customizing](https://access.redhat.com/documentation/en-us/red_hat_enterprise_linux/8/html/performing_a_standard_rhel_installation/graphical-installation_graphical-installation) your RHEL installation using the GUI in *Performing a standard RHEL installation* for \_Red Hat Enterprise Linux 8 for more information on each of the sections in the Installation Summary screen.
- 12. Click Begin Installation.
- 13. Set a root password and, optionally, create an additional user while RHVH installs.

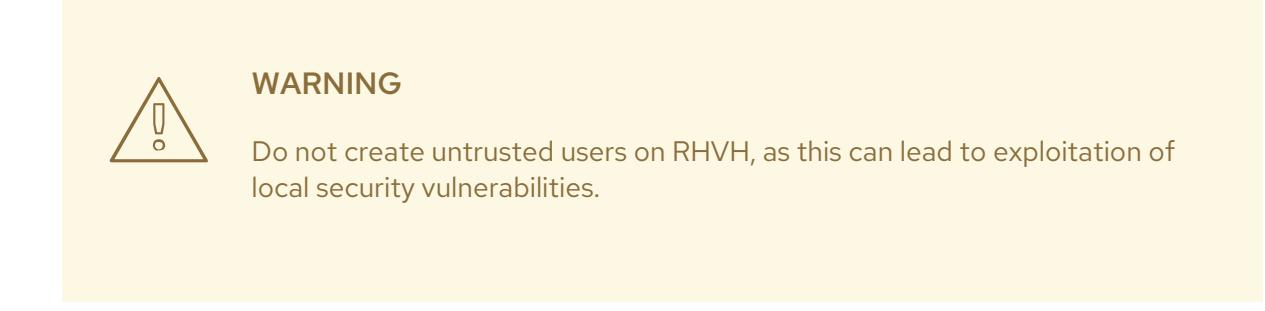

14. Click **Reboot** to complete the installation.

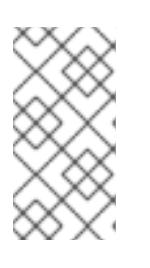

## **NOTE**

When RHVH restarts, **nodectl check** performs a health check on the host and displays the result when you log in on the command line. The message **node status: OK** or **node status: DEGRADED** indicates the health status. Run **nodectl check** to get more information.

## 6.1.2. Enabling the Red Hat Virtualization Host Repository

Register the system to receive updates. Red Hat Virtualization Host only requires one repository. This section provides [instructions](#page-50-0) for registering RHVH with the Content Delivery [Network](#page-49-0), or with Red Hat Satellite 6.

#### <span id="page-49-0"></span>Registering RHVH with the Content Delivery Network

- 1. Log in to the Cockpit web interface at **https://***HostFQDNorIP***:9090**.
- 2. Navigate to Subscriptions, click Register, and enter your Customer Portal user name and password. The Red Hat Virtualization Host subscription is automatically attached to the system.
- 3. Click Terminal.
- 4. Enable the **Red Hat Virtualization Host 8** repository to allow later updates to the Red Hat Virtualization Host:

# subscription-manager repos --enable=rhvh-4-for-rhel-8-x86\_64-rpms

#### <span id="page-50-0"></span>Registering RHVH with Red Hat Satellite 6

- 1. Log in to the Cockpit web interface at **https://***HostFQDNorIP***:9090**.
- 2. Click Terminal.
- 3. Register RHVH with Red Hat Satellite 6:

# rpm -Uvh http://satellite.example.com/pub/katello-ca-consumer-latest.noarch.rpm # subscription-manager register --org="*org\_id*" # subscription-manager list --available # subscription-manager attach --pool=*pool\_id* # subscription-manager repos \ --disable='\*' \ --enable=rhvh-4-for-rhel-8-x86\_64-rpms

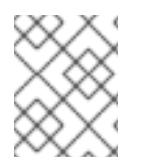

### **NOTE**

You can also configure virtual machine subscriptions in Red Hat Satellite using virt-who. See Using virt-who to manage host-based [subscriptions](https://access.redhat.com/documentation/en-us/red_hat_satellite/6.7/html-single/configuring_virtual_machine_subscriptions_in_red_hat_satellite/index) .

## 6.1.3. Advanced Installation

#### 6.1.3.1. Custom Partitioning

Custom partitioning on Red Hat Virtualization Host (RHVH) is not recommended. Use the Automatically configure partitioning option in the Installation Destination window.

If your installation requires custom partitioning, select the **I will configure partitioning** option during the installation, and note that the following restrictions apply:

- Ensure the default LVM Thin Provisioning option is selected in the Manual Partitioning window.
- The following directories are required and must be on thin provisioned logical volumes:
	- root (**/**)
	- **/home**
	- **/tmp**
	- **/var**
	- **/var/crash**
	- **/var/log**
	- **/var/log/audit**

<span id="page-51-0"></span>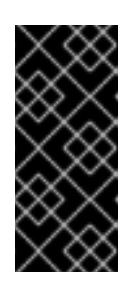

## IMPORTANT

Do not create a separate partition for **/usr**. Doing so will cause the installation to fail.

**/usr** must be on a logical volume that is able to change versions along with RHVH, and therefore should be left on root (**/**).

For information about the required storage sizes for each partition, see Section 2.2.3, "Storage [Requirements".](#page-16-0)

- The **/boot** directory should be defined as a standard partition.
- The **/var** directory must be on a separate volume or disk.
- Only XFS or Ext4 file systems are supported.

#### Configuring Manual Partitioning in a Kickstart File

The following example demonstrates how to configure manual partitioning in a Kickstart file.

clearpart --all part /boot --fstype xfs --size=1000 --ondisk=sda part pv.01 --size=42000 --grow volgroup HostVG pv.01 --reserved-percent=20 logvol swap --vgname=HostVG --name=swap --fstype=swap --recommended logvol none --vgname=HostVG --name=HostPool --thinpool --size=40000 --grow logvol / --vgname=HostVG --name=root --thin --fstype=ext4 --poolname=HostPool - fsoptions="defaults,discard" --size=6000 --grow logvol /var --vgname=HostVG --name=var --thin --fstype=ext4 --poolname=HostPool --fsoptions="defaults,discard" --size=15000 logvol /var/crash --vgname=HostVG --name=var\_crash --thin --fstype=ext4 --poolname=HostPool - fsoptions="defaults,discard" --size=10000 logvol /var/log --vgname=HostVG --name=var\_log --thin --fstype=ext4 --poolname=HostPool -fsoptions="defaults,discard" --size=8000 logvol /var/log/audit --vgname=HostVG --name=var\_audit --thin --fstype=ext4 --poolname=HostPool --fsoptions="defaults,discard" --size=2000 logvol /home --vgname=HostVG --name=home --thin --fstype=ext4 --poolname=HostPool - fsoptions="defaults,discard" --size=1000 logvol /tmp --vgname=HostVG --name=tmp --thin --fstype=ext4 --poolname=HostPool - fsoptions="defaults,discard" --size=1000

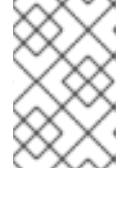

## **NOTE**

If you use **logvol --thinpool --grow**, you must also include **volgroup --reserved-space** or **volgroup --reserved-percent** to reserve space in the volume group for the thin pool to grow.

## 6.1.3.2. Automating Red Hat Virtualization Host deployment

You can install Red Hat Virtualization Host (RHVH) without a physical media device by booting from a PXE server over the network with a Kickstart file that contains the answers to the installation questions.

<span id="page-52-0"></span>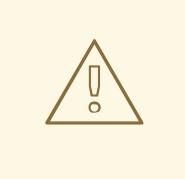

## WARNING

When installing or reinstalling the host's operating system, Red Hat strongly recommends that you first detach any existing non-OS storage that is attached to the host to avoid accidental initialization of these disks, and with that, potential data loss.

General [instructions](https://access.redhat.com/documentation/en-us/red_hat_enterprise_linux/7/html/installation_guide/chap-kickstart-installations) for installing from a PXE server with a Kickstart file are available in the *Red Hat Enterprise Linux Installation Guide*, as RHVH is installed in much the same way as Red Hat Enterprise Linux. RHVH-specific instructions, with examples for deploying RHVH with Red Hat Satellite, are described below.

The automated RHVH deployment has 3 stages:

- Section 6.1.3.2.1, "Preparing the installation [environment"](#page-52-1)
- Section 6.1.3.2.2, ["Configuring](#page-53-0) the PXE server and the boot loader"
- Section 6.1.3.2.3, ["Creating](#page-55-0) and running a Kickstart file"

#### <span id="page-52-1"></span>6.1.3.2.1. Preparing the installation environment

- 1. Go to the Get Started with Red Hat [Virtualization](https://access.redhat.com/products/red-hat-virtualization#getstarted) on the Red Hat Customer Portal and log in.
- 2. Click Download Latest to access the product download page.
- 3. Choose the appropriate Hypervisor Image for RHVfrom the list and click Download Now.
- 4. Make the RHVH ISO image available over the network. See [Installation](https://access.redhat.com/documentation/en-US/Red_Hat_Enterprise_Linux/7/html/Installation_Guide/sect-making-media-additional-sources.html#sect-making-media-sources-network) Source on a Network in the *Red Hat Enterprise Linux Installation Guide* .
- 5. Extract the squashfs.img hypervisor image file from the RHVH ISO:

# mount -o loop */path/to/RHVH-ISO* /mnt/rhvh # cp /mnt/rhvh/Packages/redhat-virtualization-host-image-update\* /tmp # cd /tmp

# rpm2cpio redhat-virtualization-host-image-update\* | cpio -idmv

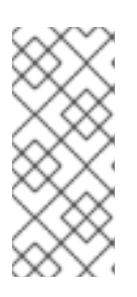

## **NOTE**

This squashfs.img file, located in the **/tmp/usr/share/redhat-virtualizationhost/image/** directory, is called redhat-virtualizationhost-*version\_number*\_version.squashfs.img. It contains the hypervisor image for installation on the physical machine. It should not be confused with the /LiveOS/squashfs.img file, which is used by the Anaconda **inst.stage2** option.

#### 6.1.3.2.2. Configuring the PXE server and the boot loader

1. Configure the PXE server. See Preparing for a Network [Installation](https://access.redhat.com/documentation/en-us/red_hat_enterprise_linux/7/html/Installation_Guide/chap-installation-server-setup.html) in the *Red Hat Enterprise Linux Installation Guide*.

<span id="page-53-0"></span>2. Copy the RHVH boot images to the **/tftpboot** directory:

# cp mnt/rhvh/images/pxeboot/{vmlinuz,initrd.img} /var/lib/tftpboot/pxelinux/

3. Create a **rhvh** label specifying the RHVH boot images in the boot loader configuration:

LABEL rhvh MENU LABEL Install Red Hat Virtualization Host KERNEL /var/lib/tftpboot/pxelinux/vmlinuz APPEND initrd=/var/lib/tftpboot/pxelinux/initrd.img inst.stage2=*URL/to/RHVH-ISO*

#### RHVH Boot loader configuration example for Red Hat Satellite

If you are using information from Red Hat Satellite to provision the host, you must create a global or host group level parameter called **rhvh\_image** and populate it with the directory URL where the ISO is mounted or extracted:

 $<\frac{9}{6}$ # kind: PXELinux name: RHVH PXELinux  $\frac{9}{2}$ # Created for booting new hosts #

DEFAULT rhvh

LABEL rhvh KERNEL <%= @kernel %> APPEND initrd=<%= @initrd %> inst.ks=<%= foreman\_url("provision") %> inst.stage2=<%= @host.params["rhvh\_image"] %> intel\_iommu=on console=tty0 console=ttyS1,115200n8 ssh\_pwauth=1 local\_boot\_trigger=<%= foreman\_url("built") %> IPAPPEND 2

4. Make the content of the RHVH ISO locally available and export it to the network, for example, using an HTTPD server:

# cp -a /mnt/rhvh/ /var/www/html/rhvh-install # curl *URL/to/RHVH-ISO*/rhvh-install

#### 6.1.3.2.3. Creating and running a Kickstart file

- 1. Create a Kickstart file and make it available over the network. See Kickstart [Installations](https://access.redhat.com/documentation/en-us/red_hat_enterprise_linux/7/html/Installation_Guide/chap-kickstart-installations.html) in the *Red Hat Enterprise Linux Installation Guide* .
- 2. Ensure that the Kickstart file meets the following RHV-specific requirements:
	- The **%packages** section is not required for RHVH. Instead, use the **liveimg** option and specify the redhat-virtualization-host-*version\_number*\_version.squashfs.img file from the RHVH ISO image:

liveimg --url=*example.com*/tmp/usr/share/redhat-virtualization-host/image/redhatvirtualization-host-*version\_number*\_version.squashfs.img

Autopartitioning is highly recommended, but use caution: ensure that the local disk is

detected first, include the **ignoredisk** command, and specify the local disk to ignore, such as **sda**. To ensure that a particular drive is used, Red Hat recommends using **ignoredisk - only-use=/dev/disk/<***path***>** or **ignoredisk --only-use=/dev/disk/<***ID***>**:

autopart --type=thinp ignoredisk --only-use=sda ignoredisk --only-use=/dev/disk/<*path*> ignoredisk --only-use=/dev/disk/<*ID*>

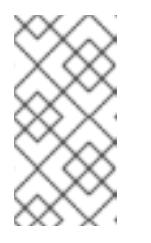

### **NOTE**

Autopartitioning requires thin provisioning.

The **--no-home** option does not work in RHVH because **/home** is a required directory.

If your installation requires manual partitioning, see Section 6.1.3.1, "Custom [Partitioning"](#page-51-0) for a list of limitations that apply to partitions and an example of manual partitioning in a Kickstart file.

A **%post** section that calls the **nodectl init** command is required:

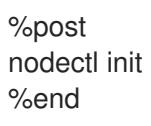

### Kickstart example for deploying RHVH on its own

This Kickstart example shows you how to deploy RHVH. You can include additional commands and options as required.

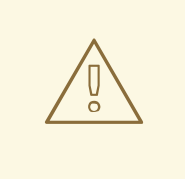

#### WARNING

This example assumes that all disks are empty and can be initialized. If you have attached disks with data, either remove them or add them to the **ignoredisks** property.

liveimg --url=http://*FQDN*/tmp/usr/share/redhat-virtualization-host/image/redhatvirtualization-host-*version\_number*\_version.squashfs.img clearpart --all autopart --type=thinp rootpw --plaintext ovirt timezone --utc America/Phoenix zerombr text

reboot

<span id="page-55-0"></span>%post --erroronfail nodectl init %end

#### Kickstart example for deploying RHVH with registration and network configuration from Satellite

This Kickstart example uses information from Red Hat Satellite to configure the host network and register the host to the Satellite server. You must create a global or host group level parameter called **rhvh** image and populate it with the directory URL to the squashfs.img file. ntp server1 is also a global or host group level variable.

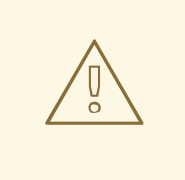

#### WARNING

This example assumes that all disks are empty and can be initialized. If you have attached disks with data, either remove them or add them to the **ignoredisks** property.

```
<%#
kind: provision
name: RHVH Kickstart default
oses:
- RHVH
\frac{9}{6}install
liveimg --url=<%= @host.params['rhvh_image'] %>squashfs.img
network --bootproto static --ip=<%= @host.ip %> --netmask=<%= @host.subnet.mask
%> --gateway=<%= @host.subnet.gateway %> --nameserver=<%=
@host.subnet.dns_primary %> --hostname <%= @host.name %>
zerombr
clearpart --all
autopart --type=thinp
rootpw --iscrypted <%= root_pass %>
# installation answers
lang en US.UTF-8
timezone <%= @host.params['time-zone'] || 'UTC' %>
keyboard us
firewall --service=ssh
services --enabled=sshd
text
reboot
%post --log=/root/ks.post.log --erroronfail
nodectl init
<%= snippet 'subscription_manager_registration' %>
<%= snippet 'kickstart_networking_setup' %>
```
/usr/sbin/ntpdate -sub <%= @host.params['ntp\_server1'] || '0.fedora.pool.ntp.org' %> /usr/sbin/hwclock --systohc

/usr/bin/curl <%= foreman\_url('built') %>

sync systemctl reboot %end

3. Add the Kickstart file location to the boot loader configuration file on the PXE server:

APPEND initrd=/var/tftpboot/pxelinux/initrd.img inst.stage2=*URL/to/RHVH-ISO* inst.ks=*URL/to/RHVH-ks*.cfg

4. Install RHVH following the instructions in Booting from the [Network](https://access.redhat.com/documentation/en-us/red_hat_enterprise_linux/7/html/Installation_Guide/chap-booting-installer-x86.html#sect-booting-from-pxe-x86) Using PXE in the *Red Hat Enterprise Linux Installation Guide*.

## 6.2. RED HAT ENTERPRISE LINUX HOSTS

## 6.2.1. Installing Red Hat Enterprise Linux hosts

A Red Hat Enterprise Linux host is based on a standard basic installation of Red Hat Enterprise Linux 8 on a physical server, with the **Red Hat Enterprise Linux Server** and **Red Hat Virtualization** subscriptions attached.

For detailed installation instructions, see the *[Performing](https://access.redhat.com/documentation/en-us/red_hat_enterprise_linux/8/html/performing_a_standard_rhel_installation/index.html) a standard RHEL installation* .

The host must meet the minimum host [requirements.](https://access.redhat.com/documentation/en-us/red_hat_virtualization/4.4/html/planning_and_prerequisites_guide/rhv_requirements#host-requirements)

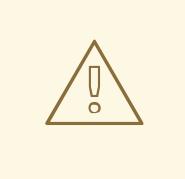

## WARNING

When installing or reinstalling the host's operating system, Red Hat strongly recommends that you first detach any existing non-OS storage that is attached to the host to avoid accidental initialization of these disks, and with that, potential data loss.

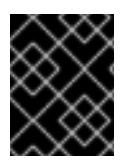

## IMPORTANT

Virtualization must be enabled in your host's BIOS settings. For information on changing your host's BIOS settings, refer to your host's hardware documentation.

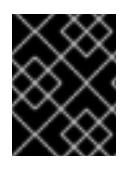

## IMPORTANT

Do not install third-party watchdogs on Red Hat Enterprise Linux hosts. They can interfere with the watchdog daemon provided by VDSM.

## 6.2.2. Enabling the Red Hat Enterprise Linux host Repositories

<span id="page-57-0"></span>To use a Red Hat Enterprise Linux machine as a host, you must register the system with the Content Delivery Network, attach the **Red Hat Enterprise Linux Server** and **Red Hat Virtualization** subscriptions, and enable the host repositories.

#### Procedure

1. Register your system with the Content Delivery Network, entering your Customer Portal user name and password when prompted:

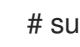

# subscription-manager register

2. Find the **Red Hat Enterprise Linux Server** and **Red Hat Virtualization** subscription pools and record the pool IDs:

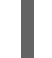

# subscription-manager list --available

3. Use the pool IDs to attach the subscriptions to the system:

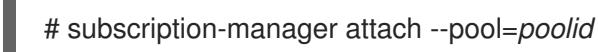

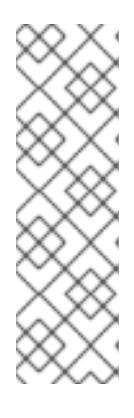

#### **NOTE**

To view currently attached subscriptions:

# subscription-manager list --consumed

To list all enabled repositories:

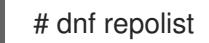

4. Configure the repositories:

# subscription-manager repos \ --disable='\*' \ --enable=rhel-8-for-x86\_64-baseos-rpms \ --enable=rhel-8-for-x86\_64-appstream-rpms \ --enable=rhv-4-mgmt-agent-for-rhel-8-x86\_64-rpms \ --enable=fast-datapath-for-rhel-8-x86\_64-rpms \ --enable=advanced-virt-for-rhel-8-x86\_64-rpms

5. Ensure that all packages currently installed are up to date:

# dnf upgrade --nobest

6. Reboot the machine.

## 6.2.3. Installing Cockpit on Red Hat Enterprise Linux hosts

You can install Cockpit for monitoring the host's resources and performing administrative tasks.

#### Procedure

1. Install the dashboard packages:

# dnf install cockpit-ovirt-dashboard

2. Enable and start the **cockpit.socket** service:

# systemctl enable cockpit.socket # systemctl start cockpit.socket

3. Check if Cockpit is an active service in the firewall:

# firewall-cmd --list-services

You should see **cockpit** listed. If it is not, enter the following with root permissions to add **cockpit** as a service to your firewall:

# firewall-cmd --permanent --add-service=cockpit

The **--permanent** option keeps the **cockpit** service active after rebooting.

You can log in to the Cockpit web interface at **https://***HostFQDNorIP***:9090**.

## 6.3. RECOMMENDED PRACTICES FOR CONFIGURING HOST **NETWORKS**

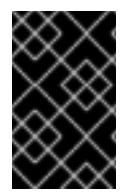

### IMPORTANT

Always use the RHV Manager to modify the network configuration of hosts in your clusters. Otherwise, you might create an unsupported configuration. For details, see Network Manager Stateful [Configuration](https://access.redhat.com/documentation/en-us/red_hat_virtualization/4.4/html-single/administration_guide/index#con-Network-Manager-Stateful-Configuration-nmstate) (nmstate).

If your network environment is complex, you may need to configure a host network manually before adding the host to the Red Hat Virtualization Manager.

Consider the following practices for configuring a host network:

- Configure the network with Cockpit. Alternatively, you can use **nmtui** or **nmcli**.
- If a network is not required for a self-hosted engine deployment or for adding a host to the Manager, configure the network in the Administration Portal after adding the host to the Manager. See [Creating](https://access.redhat.com/documentation/en-us/red_hat_virtualization/4.4/html/administration_guide/chap-logical_networks#Creating_a_new_logical_network_in_a_data_center_or_cluster) a New Logical Network in a Data Center or Cluster .
- Use the following naming conventions:
	- VLAN devices: *VLAN\_NAME\_TYPE\_RAW\_PLUS\_VID\_NO\_PAD*
	- VLAN interfaces: *physical\_device***.***VLAN\_ID* (for example, **eth0.23**, **eth1.128**, **enp3s0.50**)
	- Bond interfaces: **bond***number* (for example, **bond0**, **bond1**)
	- VLANs on bond interfaces: **bond***number***.***VLAN\_ID* (for example, **bond0.50**, **bond1.128**)
- <span id="page-59-0"></span>Use network [bonding](https://access.redhat.com/documentation/en-us/red_hat_virtualization/4.4/html/administration_guide/sect-Network_Bonding). Network teaming is not supported in Red Hat Virtualization and will cause errors if the host is used to deploy a self-hosted engine or added to the Manager.
- Use recommended bonding modes:
	- If the **ovirtmgmt** network is not used by virtual machines, the network may use any supported bonding mode.
	- If the **[ovirtmgmt](https://access.redhat.com/solutions/67546)** network is used by virtual machines, see *Which bonding modes work when used with a bridge that virtual machine guests or containers connect to?*.
	- Red Hat Virtualization's default bonding mode is **(Mode 4) Dynamic Link Aggregation**. If your switch does not support Link Aggregation Control Protocol (LACP), use **(Mode 1) Active-Backup**. See [Bonding](https://access.redhat.com/documentation/en-us/red_hat_virtualization/4.4/html/administration_guide/sect-network_bonding#Bonding_Modes) Modes for details.
- Configure a VLAN on a physical NIC as in the following example (although **nmcli** is used, you can use any tool):

# nmcli connection add type vlan con-name *vlan50* ifname *eth0.50* dev *eth0* id *50* # nmcli con mod *vlan50* +ipv4.dns 8.8.8.8 +ipv4.addresses *123.123*.0.1/24 +ivp4.gateway *123.123*.0.254

Configure a VLAN on a bond as in the following example (although **nmcli** is used, you can use any tool):

# nmcli connection add type bond con-name *bond0* ifname *bond0* bond.options "mode=active-backup,miimon=100" ipv4.method disabled ipv6.method ignore # nmcli connection add type ethernet con-name *eth0* ifname *eth0* master *bond0* slave-type bond

# nmcli connection add type ethernet con-name *eth1* ifname *eth1* master *bond0* slave-type bond

# nmcli connection add type vlan con-name *vlan50* ifname *bond0.50* dev *bond0* id *50* # nmcli con mod vlan50 +ipv4.dns 8.8.8.8 +ipv4.addresses *123.123*.0.1/24 +ivp4.gateway *123.123*.0.254

- Do not disable **firewalld**.
- Customize the firewall rules in the Administration Portal after adding the host to the Manager. See [Configuring](https://access.redhat.com/documentation/en-us/red_hat_virtualization/4.4/html-single/administration_guide/#Configuring_Host_Firewall_Rules) Host Firewall Rules .

## 6.4. ADDING SELF-HOSTED ENGINE NODES TO THE RED HAT VIRTUALIZATION MANAGER

Add self-hosted engine nodes in the same way as a standard host, with an additional step to deploy the host as a self-hosted engine node. The shared storage domain is automatically detected and the node can be used as a failover host to host the Manager virtual machine when required. You can also attach standard hosts to a self-hosted engine environment, but they cannot host the Manager virtual machine. Have at least two self-hosted engine nodes to ensure the Manager virtual machine is highly available. You can also add additional hosts using the REST API. See [Hosts](https://access.redhat.com/documentation/en-us/red_hat_virtualization/4.4/html/rest_api_guide/services#services-hosts) in the *REST API Guide*.

## **Prerequisites**

All self-hosted engine nodes must be in the same cluster.

If you are reusing a self-hosted engine node, remove its existing self-hosted engine configuration. See Removing a Host from a Self-Hosted Engine [Environment](https://access.redhat.com/documentation/en-us/red_hat_virtualization/4.4/html/administration_guide/removing_a_host_from_a_self-hosted_engine_environment) .

#### Procedure

- 1. In the Administration Portal, click Compute  $\rightarrow$  Hosts.
- 2. Click **New**. For information on additional host settings, see Explanation of Settings and Controls in the New Host and Edit Host Windows in the *[Administration](https://access.redhat.com/documentation/en-us/red_hat_virtualization/4.4/html-single/administration_guide#sect-Explanation_of_Settings_and_Controls_in_the_New_Host_and_Edit_Host_Windows) Guide*.
- 3. Use the drop-down list to select the Data Center and Host Cluster for the new host.
- 4. Enter the Name and the Address of the new host. The standard SSH port, port 22, is auto-filled in the SSH Port field.
- 5. Select an authentication method to use for the Manager to access the host.
	- Enter the root user's password to use password authentication.
	- Alternatively, copy the key displayed in the SSH PublicKey field to /root/.ssh/authorized\_keys on the host to use public key authentication.
- 6. Optionally, configure power management, where the host has a supported power management card. For information on power management configuration, see Host Power Management Settings Explained in the *[Administration](https://access.redhat.com/documentation/en-us/red_hat_virtualization/4.4/html-single/administration_guide#Host_Power_Management_settings_explained) Guide*.
- 7. Click the Hosted Engine tab.
- 8. Select Deploy.
- 9. Click **OK**.

## 6.5. ADDING STANDARD HOSTS TO THE RED HAT VIRTUALIZATION MANAGER

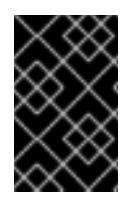

## IMPORTANT

Always use the RHV Manager to modify the network configuration of hosts in your clusters. Otherwise, you might create an unsupported configuration. For details, see Network Manager Stateful [Configuration](https://access.redhat.com/documentation/en-us/red_hat_virtualization/4.4/html-single/administration_guide/index#con-Network-Manager-Stateful-Configuration-nmstate) (nmstate).

Adding a host to your Red Hat Virtualization environment can take some time, as the following steps are completed by the platform: virtualization checks, installation of packages, and creation of a bridge.

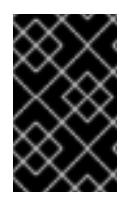

## IMPORTANT

OVS clusters cannot contain RHEL 8 hosts. Due to a known issue, RHEL 8 hosts do not work in clusters whose Switch Type is OVS. For details, see [BZ#180911](https://bugzilla.redhat.com/show_bug.cgi?id=1809116)[6](https://access.redhat.com/solutions/901213) and Open vSwitch and OpenFlow support for RHV.

#### Procedure

1. From the Administration Portal, click Compute  $\rightarrow$  Hosts.

- 2. Click **New**.
- 3. Use the drop-down list to select the Data Center and Host Cluster for the new host.
- 4. Enter the Name and the Address of the new host. The standard SSH port, port 22, is auto-filled in the SSH Port field.
- 5. Select an authentication method to use for the Manager to access the host.
	- Enter the root user's password to use password authentication.
	- Alternatively, copy the key displayed in the SSH PublicKey field to /root/.ssh/authorized\_keys on the host to use public key authentication.
- 6. Optionally, click the Advanced Parameters button to change the following advanced host settings:
	- Disable automatic firewall configuration.
	- Add a host SSH fingerprint to increase security. You can add it manually, or fetch it automatically.
- 7. Optionally configure power management, where the host has a supported power management card. For information on power management configuration, see Host Power Management Settings Explained in the *[Administration](https://access.redhat.com/documentation/en-us/red_hat_virtualization/4.4/html-single/administration_guide/#Host_Power_Management_settings_explained) Guide*.
- 8. Click **OK**.

The new host displays in the list of hosts with a status of **Installing**, and you can view the progress of the

installation in the Events section of the Notification Drawer ( $\Omega$ ). After a brief delay the host status changes to **Up**.

# CHAPTER 7. ADDING STORAGE FOR RED HAT VIRTUALIZATION

Add storage as data domains in the new environment. A Red Hat Virtualization environment must have at least one data domain, but adding more is recommended.

Add the storage you prepared earlier:

- [NFS](#page-63-0)
- [iSCSI](#page-64-0)
- Fibre [Channel](#page-65-0) (FCP)
- Red Hat Gluster [Storage](#page-66-0)

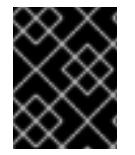

### IMPORTANT

If you are using iSCSI storage, new data domains must not use the same iSCSI target as the self-hosted engine storage domain.

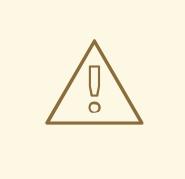

#### WARNING

Creating additional data domains in the same data center as the self-hosted engine storage domain is highly recommended. If you deploy the self-hosted engine in a data center with only one active data storage domain, and that storage domain is corrupted, you will not be able to add new storage domains or remove the corrupted storage domain; you will have to redeploy the self-hosted engine.

## 7.1. ADDING NFS STORAGE

This procedure shows you how to attach existing NFS storage to your Red Hat Virtualization environment as a data domain.

If you require an ISO or export domain, use this procedure, but select **ISO** or **Export** from the **Domain** Function list.

#### Procedure

- 1. In the Administration Portal, click Storage → Domains.
- 2. Click New Domain.
- 3. Enter a Name for the storage domain.
- 4. Accept the default values for the Data Center, Domain Function, Storage Type, Format, and Host lists.
- <span id="page-63-0"></span>5. Enter the Export Path to be used for the storage domain. The export path should be in the format of *123.123.0.10:/data* (for IPv4), *[2001:0:0:0:0:0:0:5db1]:/data* (for IPv6), or *domain.example.com:/data*.
- 6. Optionally, you can configure the advanced parameters:
	- a. Click Advanced Parameters.
	- b. Enter a percentage value into the Warning Low Space Indicator field. If the free space available on the storage domain is below this percentage, warning messages are displayed to the user and logged.
	- c. Enter a GB value into the Critical Space Action Blockerfield. If the free space available on the storage domain is below this value, error messages are displayed to the user and logged, and any new action that consumes space, even temporarily, will be blocked.
	- d. Select the Wipe After Deletecheck box to enable the wipe after delete option. This option can be edited after the domain is created, but doing so will not change the wipe after delete property of disks that already exist.
- 7. Click **OK**.

The new NFS data domain has a status of **Locked** until the disk is prepared. The data domain is then automatically attached to the data center.

## 7.2. ADDING ISCSI STORAGE

This procedure shows you how to attach existing iSCSI storage to your Red Hat Virtualization environment as a data domain.

#### Procedure

- 1. Click Storage → Domains.
- 2. Click New Domain.
- 3. Enter the Name of the new storage domain.
- 4. Select a Data Center from the drop-down list.
- 5. Select Data as the Domain Function and iSCSI as the Storage Type.
- 6. Select an active host as the Host.

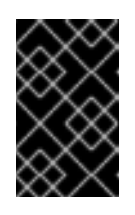

#### IMPORTANT

Communication to the storage domain is from the selected host and not directly from the Manager. Therefore, all hosts must have access to the storage device before the storage domain can be configured.

- 7. The Manager can map iSCSI targets to LUNs or LUNs to iSCSI targets. The New Domain window automatically displays known targets with unused LUNs when the iSCSI storage type is selected. If the target that you are using to add storage does not appear, you can use target discovery to find it; otherwise proceed to the next step.
	- a. Click Discover Targets to enable target discovery options. When targets have been discovered and logged in to, the New Domain window automatically displays targets with

<span id="page-64-0"></span>discovered and logged in to, the New Domain window automatically displays targets with LUNs unused by the environment.

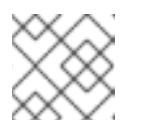

#### **NOTE**

LUNs used externally for the environment are also displayed.

You can use the Discover Targets options to add LUNs on many targets or multiple paths to the same LUNs.

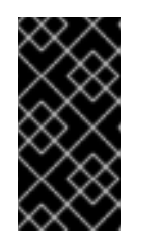

### IMPORTANT

If you use the REST API method **iscsidiscover** to discover the iscsi targets, you can use an FQDN or an IP address, but you must use the iscsi details from the discovered targets results to log in using the REST API method **iscsilogin**. See [iscsidiscover](https://access.redhat.com/documentation/en-us/red_hat_virtualization/4.4/html/rest_api_guide/index#services-host-methods-iscsi_discover) in the *REST API Guide* for more information.

- b. Enter the FQDN or IP address of the iSCSI host in the Address field.
- c. Enter the port with which to connect to the host when browsing for targets in the Port field. The default is **3260**.
- d. If CHAP is used to secure the storage, select the User Authentication check box. Enter the CHAP user nameand CHAP password.

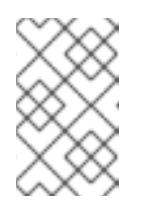

#### **NOTE**

You can define credentials for an iSCSI target for a specific host with the REST API. See [StorageServerConnectionExtensions:](https://access.redhat.com/documentation/en-us/red_hat_virtualization/4.4/html/rest_api_guide/services#services-storage_server_connection_extensions-methods-add) add in the *REST API Guide* for more information.

- e. Click Discover.
- f. Select one or more targets from the discovery results and click Login for one target or Login All for multiple targets.

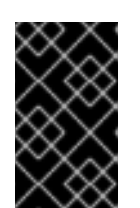

## IMPORTANT

If more than one path access is required, you must discover and log in to the target through all the required paths. Modifying a storage domain to add additional paths is currently not supported.

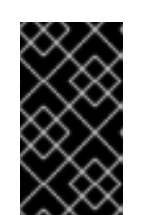

## IMPORTANT

When using the REST API **iscsilogin** method to log in, you must use the iscsi details from the discovered targets results in the **iscsidiscover** method. See [iscsilogin](https://access.redhat.com/documentation/en-us/red_hat_virtualization/4.4/html/rest_api_guide/index#services-host-methods-iscsi_login) in the *REST API Guide* for more information.

- 8. Click the + button next to the desired target. This expands the entry and displays all unused LUNs attached to the target.
- 9. Select the check box for each LUN that you are using to create the storage domain.
- 10. Optionally, you can configure the advanced parameters:
	- a. Click Advanced Parameters.
	- b. Enter a percentage value into the Warning Low Space Indicator field. If the free space available on the storage domain is below this percentage, warning messages are displayed to the user and logged.
	- c. Enter a GB value into the Critical Space Action Blockerfield. If the free space available on the storage domain is below this value, error messages are displayed to the user and logged, and any new action that consumes space, even temporarily, will be blocked.
	- d. Select the Wipe After Deletecheck box to enable the wipe after delete option. This option can be edited after the domain is created, but doing so will not change the wipe after delete property of disks that already exist.
	- e. Select the Discard After Deletecheck box to enable the discard after delete option. This option can be edited after the domain is created. This option is only available to block storage domains.
- 11. Click **OK**.

If you have configured multiple storage connection paths to the same target, follow the procedure in Configuring iSCSI [Multipathing](https://access.redhat.com/documentation/en-us/red_hat_virtualization/4.4/html/administration_guide/sect-preparing_and_adding_block_storage#Configuring_iSCSI_Multipathing) to complete iSCSI bonding.

If you want to migrate your current storage network to an iSCSI bond, see [Migrating](https://access.redhat.com/documentation/en-us/red_hat_virtualization/4.4/html/administration_guide/sect-preparing_and_adding_block_storage#Migrating_a_logical_network_to_an_iscsi_bond) a Logical Network to an iSCSI Bond.

## <span id="page-65-0"></span>7.3. ADDING FCP STORAGE

This procedure shows you how to attach existing FCP storage to your Red Hat Virtualization environment as a data domain.

#### Procedure

- 1. Click Storage → Domains.
- 2. Click New Domain.
- 3. Enter the Name of the storage domain.
- 4. Select an FCP Data Center from the drop-down list. If you do not yet have an appropriate FCP data center, select **(none)**.
- 5. Select the Domain Function and the Storage Type from the drop-down lists. The storage domain types that are not compatible with the chosen data center are not available.
- 6. Select an active host in the Host field. If this is not the first data domain in a data center, you must select the data center's SPM host.

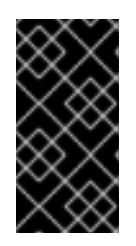

#### IMPORTANT

All communication to the storage domain is through the selected host and not directly from the Red Hat Virtualization Manager. At least one active host must exist in the system and be attached to the chosen data center. All hosts must have access to the storage device before the storage domain can be configured.

- 7. The New Domain window automatically displays known targets with unused LUNs when Fibre Channel is selected as the storage type. Select the LUN ID check box to select all of the available LUNs.
- 8. Optionally, you can configure the advanced parameters.
	- a. Click Advanced Parameters.
	- b. Enter a percentage value into the Warning Low Space Indicator field. If the free space available on the storage domain is below this percentage, warning messages are displayed to the user and logged.
	- c. Enter a GB value into the Critical Space Action Blockerfield. If the free space available on the storage domain is below this value, error messages are displayed to the user and logged, and any new action that consumes space, even temporarily, will be blocked.
	- d. Select the Wipe After Deletecheck box to enable the wipe after delete option. This option can be edited after the domain is created, but doing so will not change the wipe after delete property of disks that already exist.
	- e. Select the Discard After Deletecheck box to enable the discard after delete option. This option can be edited after the domain is created. This option is only available to block storage domains.
- 9. Click **OK**.

The new FCP data domain remains in a **Locked** status while it is being prepared for use. When ready, it is automatically attached to the data center.

## <span id="page-66-0"></span>7.4. ADDING RED HAT GLUSTER STORAGE

To use Red Hat Gluster Storage with Red Hat [Virtualization,](https://access.redhat.com/documentation/en-us/red_hat_gluster_storage/3.4/html/configuring_red_hat_virtualization_with_red_hat_gluster_storage/) see *Configuring Red Hat Virtualization with Red Hat Gluster Storage*.

For the Red Hat Gluster Storage versions that are supported with Red Hat Virtualization, see <https://access.redhat.com/articles/2356261>.

# APPENDIX A. TROUBLESHOOTING A SELF-HOSTED ENGINE DEPLOYMENT

To confirm whether the self-hosted engine has already been deployed, run **hosted-engine --checkdeployed**. An error will only be displayed if the self-hosted engine has not been deployed.

## A.1. TROUBLESHOOTING THE MANAGER VIRTUAL MACHINE

Check the status of the Manager virtual machine by running **hosted-engine --vm-status**.

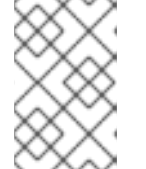

## **NOTE**

Any changes made to the Manager virtual machine will take about 20 seconds before they are reflected in the status command output.

Depending on the **Engine status** in the output, see the following suggestions to find or fix the issue.

#### Engine status: "health": "good", "vm": "up" "detail": "up"

1. If the Manager virtual machine is up and running as normal, you will see the following output:

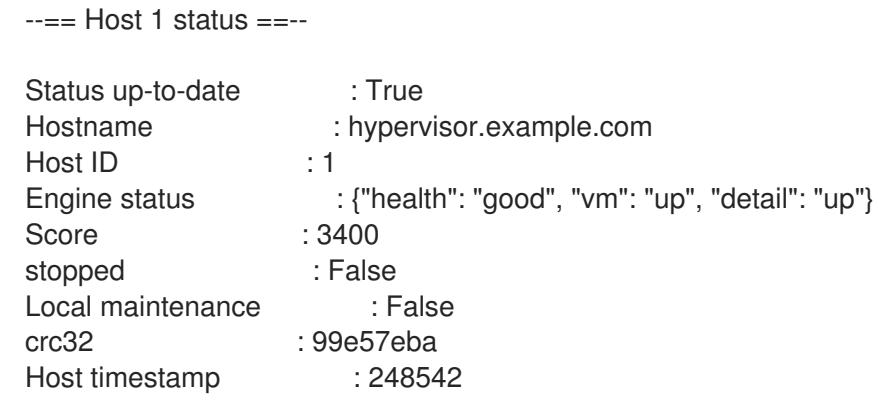

2. If the output is normal but you cannot connect to the Manager, check the network connection.

Engine status: "reason": "failed liveliness check", "health": "bad", "vm": "up", "detail": "up"

1. If the **health** is **bad** and the **vm** is **up**, the HA services will try to restart the Manager virtual machine to get the Manager back. If it does not succeed within a few minutes, enable the global maintenance mode from the command line so that the hosts are no longer managed by the HA services.

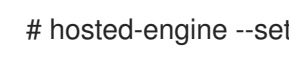

# hosted-engine --set-maintenance --mode=global

2. Connect to the console. When prompted, enter the operating system's root password. For more console options, see [https://access.redhat.com/solutions/2221461.](https://access.redhat.com/solutions/2221461)

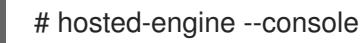

- 3. Ensure that the Manager virtual machine's operating system is running by logging in.
- 4. Check the status of the **ovirt-engine** service:

# systemctl status -l ovirt-engine # journalctl -u ovirt-engine

- 5. Check the following logs: /var/log/messages, /var/log/ovirt-engine/engine.log, and /var/log/ovirt-engine/server.log.
- 6. After fixing the issue, reboot the Manager virtual machine manually from one of the self-hosted engine nodes:

# hosted-engine --vm-shutdown # hosted-engine --vm-start

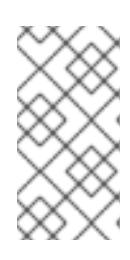

## **NOTE**

When the self-hosted engine nodes are in global maintenance mode, the Manager virtual machine must be rebooted manually. If you try to reboot the Manager virtual machine by sending a **reboot** command from the command line, the Manager virtual machine will remain powered off. This is by design.

7. On the Manager virtual machine, verify that the **ovirt-engine** service is up and running:

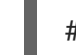

# systemctl status ovirt-engine.service

8. After ensuring the Manager virtual machine is up and running, close the console session and disable the maintenance mode to enable the HA services again:

# hosted-engine --set-maintenance --mode=none

Engine status: "vm": "down", "health": "bad", "detail": "unknown", "reason": "vm not running on this host"

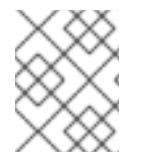

## **NOTE**

This message is expected on a host that is not currently running the Manager virtual machine.

- 1. If you have more than one host in your environment, ensure that another host is not currently trying to restart the Manager virtual machine.
- 2. Ensure that you are not in global maintenance mode.
- 3. Check the ovirt-ha-agent logs in /var/log/ovirt-hosted-engine-ha/agent.log.
- 4. Try to reboot the Manager virtual machine manually from one of the self-hosted engine nodes:

# hosted-engine --vm-shutdown # hosted-engine --vm-start

### Engine status: "vm": "unknown", "health": "unknown", "detail": "unknown", "reason": "failed to getVmStats"

This status means that **ovirt-ha-agent** failed to get the virtual machine's details from VDSM.

- 1. Check the VDSM logs in /var/log/vdsm/vdsm.log.
- 2. Check the ovirt-ha-agent logs in /var/log/ovirt-hosted-engine-ha/agent.log.

Engine status: The self-hosted engine's configuration has not been retrieved from shared storage

If you receive the status **The hosted engine configuration has not been retrieved from shared storage. Please ensure that ovirt-ha-agent is running and the storage server is reachable** there is an issue with the **ovirt-ha-agent** service, or with the storage, or both.

- 1. Check the status of **ovirt-ha-agent** on the host:
	- # systemctl status -l ovirt-ha-agent # journalctl -u ovirt-ha-agent
- 2. If the **ovirt-ha-agent** is down, restart it:

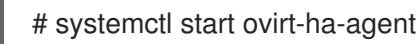

- 3. Check the **ovirt-ha-agent** logs in /var/log/ovirt-hosted-engine-ha/agent.log.
- 4. Check that you can ping the shared storage.
- 5. Check whether the shared storage is mounted.

#### Additional Troubleshooting Commands

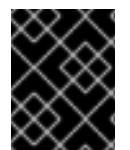

### IMPORTANT

Contact the Red Hat Support Team if you feel you need to run any of these commands to troubleshoot your self-hosted engine environment.

- **hosted-engine --reinitialize-lockspace**: This command is used when the sanlock lockspace is broken. Ensure that the global maintenance mode is enabled and that the Manager virtual machine is stopped before reinitializing the sanlock lockspaces.
- **hosted-engine --clean-metadata**: Remove the metadata for a host's agent from the global status database. This makes all other hosts forget about this host. Ensure that the target host is down and that the global maintenance mode is enabled.
- **hosted-engine --check-liveliness**: This command checks the liveliness page of the ovirt-engine service. You can also check by connecting to **https://***engine-fqdn***/ovirtengine/services/health/** in a web browser.
- **hosted-engine --connect-storage**: This command instructs VDSM to prepare all storage connections needed for the host and the Manager virtual machine. This is normally run in the back-end during the self-hosted engine deployment. Ensure that the global maintenance mode is enabled if you need to run this command to troubleshoot storage issues.

## A.2. CLEANING UP A FAILED SELF-HOSTED ENGINE DEPLOYMENT

If a self-hosted engine deployment was interrupted, subsequent deployments will fail with an error message. The error will differ depending on the stage in which the deployment failed.

If you receive an error message, you can run the cleanup script on the deployment host to clean up the failed deployment. However, it's best to reinstall your base operating system and start the deployment from the beginning.

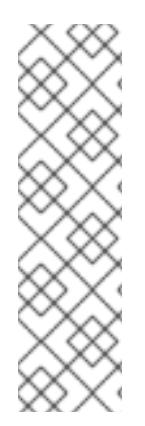

## **NOTE**

The cleanup script has the following limitations:

- A disruption in the network connection while the script is running might cause the script to fail to remove the management bridge or to recreate a working network configuration.
- The script is not designed to clean up any shared storage device used during a failed deployment. You need to clean the shared storage device before you can reuse it in a subsequent deployment.

### Procedure

1. Run **/usr/sbin/ovirt-hosted-engine-cleanup** and select **y** to remove anything left over from the failed self-hosted engine deployment.

# /usr/sbin/ovirt-hosted-engine-cleanup This will de-configure the host to run ovirt-hosted-engine-setup from scratch. Caution, this operation should be used with care. Are you sure you want to proceed? [y/n]

- 2. Define whether to reinstall on the same shared storage device or select a different shared storage device.
	- To deploy the installation on the same storage domain, clean up the storage domain by running the following command in the appropriate directory on the server for NFS, Gluster, PosixFS or local storage domains:

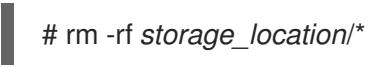

- For iSCSI or Fibre Channel Protocol (FCP) storage, see <https://access.redhat.com/solutions/2121581> for information on how to clean up the storage.
- Alternatively, select a different shared storage device.
- 3. Redeploy the self-hosted engine.

# APPENDIX B. MIGRATING DATABASES AND SERVICES TO A REMOTE SERVER

Although you cannot configure remote databases and services during the automated installation, you can migrate them to a remote server post-installation.

## B.1. MIGRATING DATA WAREHOUSE TO A SEPARATE MACHINE

This section describes how to migrate the Data Warehouse database and service from the Red Hat Virtualization Manager machine to a separate machine. Hosting the Data Warehouse service on a separate machine reduces the load on each individual machine, and avoids potential conflicts caused by sharing CPU and memory resources with other processes.

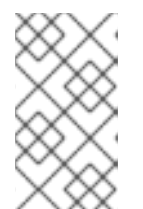

## **NOTE**

Red Hat only supports installing the Data Warehouse database, the Data Warehouse service and Grafana all on the same machine as each other, even though you can install each of these components on separate machines from each other.

You have the following migration options:

- You can migrate the Data Warehouse service away from the Manager machine and connect it with the existing Data Warehouse database (**ovirt engine history**).
- You can migrate the Data Warehouse database away from the Manager machine and then migrate the Data Warehouse service.

## B.1.1. Migrating the Data Warehouse Database to a Separate Machine

Migrate the Data Warehouse database (**ovirt engine history**) before you migrate the Data Warehouse service. Use **engine-backup** to create a database backup and restore it on the new database machine. For more information on **engine-backup**, run **engine-backup --help**.

To migrate the Data [Warehouse](#page-75-0) service, see Section B.1.2, "Migrating the Data Warehouse Service to a Separate Machine".

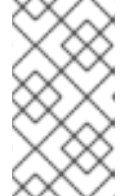

#### **NOTE**

Red Hat only supports installing the Data Warehouse database, the Data Warehouse service and Grafana all on the same machine as each other, even though you can install each of these components on separate machines from each other.

The new database server must have Red Hat Enterprise Linux 8 installed. Enable the required repositories on the new database server.

#### Enabling the Red Hat Virtualization Manager Repositories

You need to log in and register the Data Warehouse machine with Red Hat Subscription Manager, attach the **Red Hat Virtualization Manager** subscription, and enable the Manager repositories.

#### Procedure

1. Register your system with the Content Delivery Network, entering your Customer Portal user name and password when prompted:
# <span id="page-72-0"></span># subscription-manager register

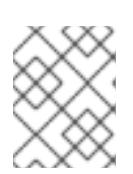

# **NOTE**

If you are using an IPv6 network, use an IPv6 transition mechanism to access the Content Delivery Network and subscription manager.

2. Find the **Red Hat Virtualization Manager** subscription pool and record the pool ID:

# subscription-manager list --available

3. Use the pool ID to attach the subscription to the system:

# subscription-manager attach --pool=*pool\_id*

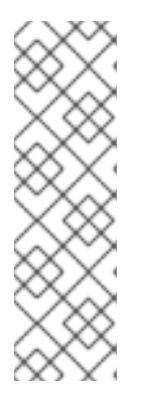

# **NOTE**

To view currently attached subscriptions:

# subscription-manager list --consumed

To list all enabled repositories:

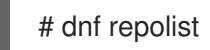

4. Configure the repositories:

```
# subscription-manager repos \
--disable='*' \
--enable=rhel-8-for-x86_64-baseos-rpms \
--enable=rhel-8-for-x86_64-appstream-rpms \
--enable=rhv-4.4-manager-for-rhel-8-x86_64-rpms
```
5. Enable version 12 of the **postgresql** module.

# dnf module -y enable postgresql:12

6. Synchronize installed packages to update them to the latest available versions.

# dnf distro-sync --nobest

## Additional resources

For information on modules and module streams, see the following sections in *Installing, managing, and removing user-space components*

- Module [streams](https://access.redhat.com/documentation/en-us/red_hat_enterprise_linux/8/html-single/installing_managing_and_removing_user-space_components/index#module-streams_introduction-to-modules)
- Selecting a stream before [installation](https://access.redhat.com/documentation/en-us/red_hat_enterprise_linux/8/html-single/installing_managing_and_removing_user-space_components/index#selecting-a-stream-before-installation-of-packages_installing-rhel-8-content) of packages
- [Resetting](https://access.redhat.com/documentation/en-us/red_hat_enterprise_linux/8/html-single/installing_managing_and_removing_user-space_components/index#resetting-module-streams_removing-rhel-8-content) module streams

**[Switching](https://access.redhat.com/documentation/en-us/red_hat_enterprise_linux/8/html-single/installing_managing_and_removing_user-space_components/index#switching-to-a-later-stream_managing-versions-of-appstream-content) to a later stream** 

#### Migrating the Data Warehouse Database to a Separate Machine

1. Create a backup of the Data Warehouse database and configuration files on the Manager:

# engine-backup --mode=backup --scope=dwhdb --scope=files --file=*file\_name* - log=*log\_file\_name*

2. Copy the backup file from the Manager to the new machine:

# scp */tmp/file\_name root@new.dwh.server.com:/tmp*

3. Install **engine-backup** on the new machine:

# dnf install ovirt-engine-tools-backup

4. Install the PostgreSQL server package:

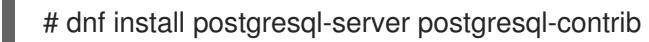

5. Initialize the PostgreSQL database, start the **postgresql** service, and ensure that this service starts on boot:

# su - postgres -c 'initdb' # systemctl enable postgresql # systemctl start postgresql

6. Restore the Data Warehouse database on the new machine. *file\_name* is the backup file copied from the Manager.

# engine-backup --mode=restore --scope=files --scope=dwhdb --file=*file\_name* - log=*log\_file\_name* --provision-dwh-db --restore-permissions

The Data Warehouse database is now hosted on a separate machine from that on which the Manager is hosted. After successfully restoring the Data Warehouse database, a prompt instructs you to run the **engine-setup** command. Before running this command, migrate the Data Warehouse service.

# B.1.2. Migrating the Data Warehouse Service to a Separate Machine

You can migrate the Data Warehouse service installed and configured on the Red Hat Virtualization Manager to a separate machine. Hosting the Data Warehouse service on a separate machine helps to reduce the load on the Manager machine.

Notice that this procedure migrates the Data Warehouse service only.

To migrate the Data Warehouse database (**ovirt\_engine\_history**) prior to migrating the Data Warehouse service, see Section B.1.1, "Migrating the Data [Warehouse](#page-72-0) Database to a Separate Machine" .

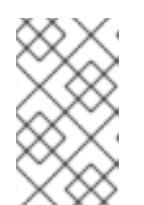

# **NOTE**

Red Hat only supports installing the Data Warehouse database, the Data Warehouse service and Grafana all on the same machine as each other, even though you can install each of these components on separate machines from each other.

## **Prerequisites**

- You must have installed and configured the Manager and Data Warehouse on the same machine.
- To set up the new Data Warehouse machine, you must have the following:
	- The password from the Manager's /etc/ovirt-engine/engine.conf.d/10-setupdatabase.conf file.
	- Allowed access from the Data Warehouse machine to the Manager database machine's TCP port 5432.
	- The username and password for the Data Warehouse database from the Manager's /etc/ovirt-engine-dwh/ovirt-engine-dwhd.conf.d/10-setup-database.conf file. If you migrated the **ovirt engine history** database using Section B.1.1. "Migrating the Data Warehouse Database to a Separate Machine", the backup includes these credentials, which you defined during the database setup on that machine.

Installing this scenario requires four steps:

- 1. Setting up the New Data [Warehouse](#page-74-0) Machine
- 2. Stopping the Data [Warehouse](#page-75-0) service on the Manager machine
- 3. [Configuring](#page-76-0) the new Data Warehouse machine
- 4. Disabling the Data [Warehouse](#page-77-0) package on the Manager machine

## <span id="page-74-0"></span>B.1.2.1. Setting up the New Data Warehouse Machine

Enable the Red Hat Virtualization repositories and install the Data Warehouse setup package on a Red Hat Enterprise Linux 8 machine:

- 1. Enable the required repositories:
	- a. Register your system with the Content Delivery Network, entering your Customer Portal user name and password when prompted:

# subscription-manager register

b. Find the **Red Hat Virtualization Manager** subscription pool and record the pool ID:

# subscription-manager list --available

c. Use the pool ID to attach the subscription to the system:

# subscription-manager attach --pool=*pool\_id*

d. Configure the repositories:

- # subscription-manager repos \ --disable='\*' \
	-
	- --enable=rhel-8-for-x86\_64-baseos-rpms \ --enable=rhel-8-for-x86\_64-appstream-rpms \
- --enable=rhv-4.4-manager-for-rhel-8-x86\_64-rpms \
- --enable=fast-datapath-for-rhel-8-x86\_64-rpms \
- --enable=jb-eap-7.3-for-rhel-8-x86\_64-rpms
- 2. Ensure that all packages currently installed are up to date:

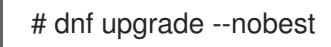

3. Install the **ovirt-engine-dwh-setup** package:

# dnf install ovirt-engine-dwh-setup

# <span id="page-75-0"></span>B.1.2.2. Stopping the Data Warehouse Service on the Manager Machine

1. Stop the Data Warehouse service:

# systemctl stop ovirt-engine-dwhd.service

2. If the database is hosted on a remote machine, you must manually grant access by editing the postgres.conf file. Edit the **/var/lib/pgsql/data/postgresql.conf** file and modify the listen addresses line so that it matches the following:

listen\_addresses = "\*"

If the line does not exist or has been commented out, add it manually.

If the database is hosted on the Manager machine and was configured during a clean setup of the Red Hat Virtualization Manager, access is granted by default.

See Section B.1.1, "Migrating the Data [Warehouse](#page-72-0) Database to a Separate Machine" for more information on how to configure and migrate the Data Warehouse database.

3. Restart the postgresql service:

# systemctl restart postgresql

## B.1.2.3. Configuring the New Data Warehouse Machine

The order of the options or settings shown in this section may differ depending on your environment.

1. If you are migrating both the **ovirt\_engine\_history** database and the Data Warehouse service to the same machine, run the following, otherwise proceed to the next step.

```
# sed -i '/^ENGINE DB /d' \setminus/etc/ovirt-engine-dwh/ovirt-engine-dwhd.conf.d/10-setup-database.conf
```

```
# sed -i \setminus
```
<span id="page-76-0"></span>-e 's;^\(OVESETUP\_ENGINE\_CORE/enable=bool\):True;\1:False;' \ -e '/^OVESETUP\_CONFIG\/fqdn/d' \ /etc/ovirt-engine-setup.conf.d/20-setup-ovirt-post.conf

2. Run the **engine-setup** command to begin configuration of Data Warehouse on the machine:

# engine-setup

3. Press Enter to accept the automatically detected host name, or enter an alternative host name and press Enter:

Host fully qualified DNS name of this server [*autodetected host name*]:

4. Press **Enter** to automatically configure the firewall, or type **No** and press **Enter** to maintain existing settings:

Setup can automatically configure the firewall on this system. Note: automatic configuration of the firewall may overwrite current settings. Do you want Setup to configure the firewall? (Yes, No) [Yes]:

If you choose to automatically configure the firewall, and no firewall managers are active, you are prompted to select your chosen firewall manager from a list of supported options. Type the name of the firewall manager and press **Enter**. This applies even in cases where only one option is listed.

5. Enter the fully qualified domain name and password for the Manager. Press Enter to accept the default values in each other field:

Host fully qualified DNS name of the engine server []: *engine-fqdn* Setup needs to do some actions on the remote engine server. Either automatically, using ssh as root to access it, or you will be prompted to manually perform each such action. Please choose one of the following:

- 1 Access remote engine server using ssh as root
- 2 Perform each action manually, use files to copy content around
- (1, 2) [1]:

ssh port on remote engine server [22]:

root password on remote engine server *engine-fqdn*: *password*

6. Enter the FQDN and password for the Manager database machine. Press **Enter** to accept the default values in each other field:

Engine database host []: *manager-db-fqdn* Engine database port [5432]: Engine database secured connection (Yes, No) [No]: Engine database name [engine]: Engine database user [engine]: Engine database password: *password*

7. Confirm your installation settings:

Please confirm installation settings (OK, Cancel) [OK]:

The Data Warehouse service is now configured on the remote machine. Proceed to disable the Data Warehouse service on the Manager machine.

# <span id="page-77-0"></span>B.1.2.4. Disabling the Data Warehouse Service on the Manager Machine

1. On the Manager machine, restart the Manager:

# service ovirt-engine restart

2. Run the following command to modify the file /etc/ovirt-engine-setup.conf.d/20-setupovirt-post.conf and set the options to **False**:

# sed -i  $\setminus$ -e 's;^\(OVESETUP\_DWH\_CORE/enable=bool\):True;\1:False;' \ -e 's;^\(OVESETUP\_DWH\_CONFIG/remoteEngineConfigured=bool\):True;\1:False;' \ /etc/ovirt-engine-setup.conf.d/20-setup-ovirt-post.conf

# sed -i  $\setminus$ 

-e 's;^\(OVESETUP\_GRAFANA\_CORE/enable=bool\):True;\1:False;' \ /etc/ovirt-engine-setup.conf.d/20-setup-ovirt-post.conf

3. Disable the Data Warehouse service:

# systemctl disable ovirt-engine-dwhd.service

4. Remove the Data Warehouse files:

# rm -f /etc/ovirt-engine-dwh/ovirt-engine-dwhd.conf.d/\* .conf /var/lib/ovirt-enginedwh/backups/\*

The Data Warehouse service is now hosted on a separate machine from the Manager.

# APPENDIX C. SETTING UP CINDERLIB

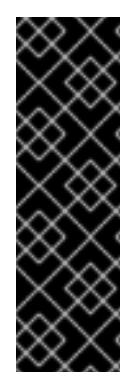

# IMPORTANT

Cinderlib is a Technology Preview feature only. Technology Preview features are not supported with Red Hat production service level agreements (SLAs), might not be functionally complete, and Red Hat does not recommend to use them for production. These features provide early access to upcoming product features, enabling customers to test functionality and provide feedback during the development process.

For more information on Red Hat Technology Preview features support scope, see [https://access.redhat.com/support/offerings/techpreview/.](https://access.redhat.com/support/offerings/techpreview/)

#### Setting up Cinderlib on the Manager

1. Enable the **openstack-cinderlib** repositories on Red Hat Enterprise Linux:

# subscription-manager repos --enable=openstack-16.1-cinderlib-for-rhel-8-x86\_64-rpms

- 2. Install the **OpenStack Cinderlib** package:
	- # dnf install -y python3-cinderlib
- 3. In the Red Hat Virtualization Manager, enable managed block domain support:

# engine-config -s ManagedBlockDomainSupported=true

4. Restart the Manager to save the new configuration:

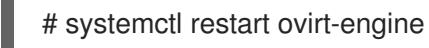

## Setting up Cinderlib on the host

1. Enable the **openstack-cinderlib** repositories on Red Hat Enterprise Linux:

# subscription-manager repos --enable=openstack-16.1-cinderlib-for-rhel-8-x86\_64-rpms

2. Install the Python **brick** package:

# yum install -y python3-os-brick

3. Restart the VDSM on the host to save the new configuration:

# systemctl restart vdsmd

## Using Cinderlib with a ceph driver

If you are using Cinderlib together with a ceph driver:

1. Enable the following repositories on Red Hat Enterprise Linux:

# subscription-manager repos --enable=rhceph-4-osd-for-rhel-8-x86\_64-rpms \ --enable=rhceph-4-mon-for-rhel-8-x86\_64-rpms \ --enable=rhceph-4-tools-for-rhel-8-x86\_64-rpms

- 2. Run the following command on the Manager and on the hosts:
	- # yum install -y ceph-common

# APPENDIX D. CONFIGURING A HOST FOR PCI PASSTHROUGH

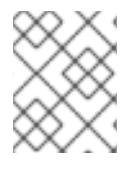

# **NOTE**

This is one in a series of topics that show how to set up and configure SR-IOV on Red Hat Virtualization. For more information, see Setting Up and [Configuring](https://access.redhat.com/documentation/en-us/red_hat_virtualization/4.4/html/administration_guide/sect-hosts_and_networking#setting-up-and-configuring-sr-iov) SR-IOV

Enabling PCI passthrough allows a virtual machine to use a host device as if the device were directly attached to the virtual machine. To enable the PCI passthrough function, you must enable virtualization extensions and the IOMMU function. The following procedure requires you to reboot the host. If the host is attached to the Manager already, ensure you place the host into maintenance mode first.

## Prerequisites

Ensure that the host hardware meets the requirements for PCI device passthrough and assignment. See PCI Device [Requirements](https://access.redhat.com/documentation/en-us/red_hat_virtualization/4.4/html/planning_and_prerequisites_guide/rhv_requirements#PCI_Device_Requirements_RHV_planning) for more information.

## Configuring a Host for PCI Passthrough

- 1. Enable the [virtualization](https://access.redhat.com/documentation/en-us/red_hat_enterprise_linux/7/html/Virtualization_Deployment_and_Administration_Guide/sect-Troubleshooting-Enabling_Intel_VT_x_and_AMD_V_virtualization_hardware_extensions_in_BIOS.html) extension and IOMMU extension in the BIOS. See Enabling Intel VT-x and AMD-V virtualization hardware extensions in BIOS in the *Red Hat Enterprise Linux Virtualization Deployment and Administration Guide* for more information.
- 2. Enable the IOMMU flag in the kernel by selecting the Hostdey Passthrough & SR-IOV check box when adding the host to the Manager or by editing the grub configuration file manually.
	- To enable the IOMMU flag from the [Administration](https://access.redhat.com/documentation/en-us/red_hat_virtualization/4.4/html-single/administration_guide#Adding_standard_hosts_to_the_Manager) Portal, see Adding Standard Hosts to the Red Hat Virtualization Manager and Kernel Settings [Explained.](https://access.redhat.com/documentation/en-us/red_hat_virtualization/4.4/html-single/administration_guide#Kernel_Settings_Explained)
	- To edit the grub configuration file manually, see Enabling IOMMU [Manually.](#page-81-0)
- 3. For GPU passthrough, you need to run additional configuration steps on both the host and the guest system. See GPU device [passthrough:](https://access.redhat.com/documentation/en-us/red_hat_virtualization/4.4/html/setting_up_an_nvidia_gpu_for_a_virtual_machine_in_red_hat_virtualization/proc_nvidia_gpu_passthrough_nvidia_gpu_passthrough) Assigning a host GPU to a single virtual machine in *Setting up an NVIDIA GPU for a virtual machine in Red Hat Virtualization* for more information.

#### Enabling IOMMU Manually

1. Enable IOMMU by editing the grub configuration file.

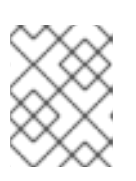

# **NOTE**

If you are using IBM POWER8 hardware, skip this step as IOMMU is enabled by default.

For Intel, boot the machine, and append **intel\_iommu=on** to the end of the **GRUB CMDLINE LINUX** line in the grub configuration file.

## # vi /etc/default/grub

GRUB\_CMDLINE\_LINUX="nofb splash=quiet console=tty0 ... intel\_iommu=on

...

...

<span id="page-81-0"></span>**•** For AMD, boot the machine, and append **amd iommu=on** to the end of the **GRUB CMDLINE LINUX** line in the grub configuration file.

## # vi /etc/default/grub

... GRUB\_CMDLINE\_LINUX="nofb splash=quiet console=tty0 ... amd\_iommu=on ...

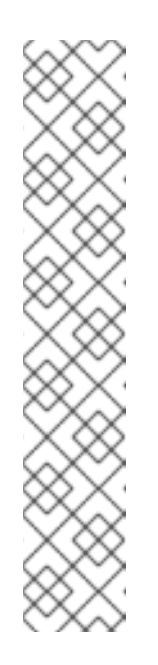

# **NOTE**

If **intel\_iommu=on** or **amd\_iommu=on** works, you can try adding **iommu=pt** or **amd iommu=pt**. The **pt** option only enables IOMMU for devices used in passthrough and provides better host performance. However, the option might not be supported on all hardware. Revert to previous option if the **pt** option doesn't work for your host.

If the passthrough fails because the hardware does not support interrupt remapping, you can consider enabling the **allow\_unsafe\_interrupts** option if the virtual machines are trusted. The **allow\_unsafe\_interrupts** is not enabled by default because enabling it potentially exposes the host to MSI attacks from virtual machines. To enable the option:

# vi /etc/modprobe.d options vfio\_iommu\_type1 allow\_unsafe\_interrupts=1

2. Refresh the grub.cfg file and reboot the host for these changes to take effect:

# grub2-mkconfig -o /boot/grub2/grub.cfg

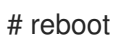

To enable SR-IOV and assign dedicated virtual NICs to virtual machines, see <https://access.redhat.com/articles/2335291>.